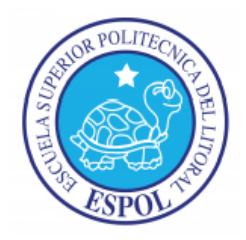

### **ESCUELA SUPERIOR POLITÉCNICA DEL LITORAL FACULTAD DE INGENIERÍA EN ELECTRICIDAD Y COMPUTACIÓN**

"Control de Robot mediante mensajes de texto utilizando el dispositivo Narobo DroneCell en interfaz con el Pololu 3π."

### **TESINA DE SEMINARIO Previa a la obtención del Título de:**

### **INGENIERO EN ELECTRÓNICA Y**

### **TELECOMUNICACIONES.**

**Presentado por**

JAIME ISRAEL IZQUIERDO VALLADAREZ OTHON ANDRES PONCE ALVARADO

> Guayaquil – Ecuador 2011

### <span id="page-1-0"></span>**AGRADECIMIENTO**

A Dios por permitirme alcanzar esta meta y darme una familia con la que puedo contar siempre.

Al Ing. Carlos Valdivieso, por su guía y respaldo en la elaboración del presente trabajo.

El agradecimiento especial es para las personas que siempre han estado a mi lado sin importar la distancia, mi familia, que es el pilar vital de mi existencia.

*Jaime Israel Izquierdo Valladarez*

Agradezco a Dios ya que es el único que nos puede dar la vida, salud, fuerza y sabiduría para poder salir adelante superando cualquier reto que se nos presente durante nuestra carrera como profesionales.

A mi madre y a mis hermanos que fueron los que siempre estuvieron junto a mí y me apoyaron en cualquier problema que se me haya presentado en mi vida.

#### *Othón Andrés Ponce Alvarado*

### <span id="page-3-0"></span>**DEDICATORIA**

A Dios que sin su bendición nada se hubiese podido realizar.

A mis padres Luis Izquierdo Pacheco y Rosa Valladarez Guamán, que con su apoyo incondicional y la muestra del gran amor que tengo hacia ellos se realizó éste importante logro en mi vida. También a mis hermanas Shirley, Joana, Fernanda y mi hermano Luis, que siempre me han brindado su apoyo.

*Jaime Israel Izquierdo Valladarez*

Este trabajo se lo dedico a Dios, nuestro Padre Todo Poderoso ya que sin su ayuda y sin su bendición, nada podríamos haber logrado durante toda nuestra carrera.

También le dedico este trabajo a mi querida madre SARA ALVARADO ya que sin su ayuda y sin su incondicional apoyo nunca hubiese podido llegar a tan importante momento de mi vida como es este.

*Othón Andrés Ponce Alvarado*

## <span id="page-5-0"></span>**TRIBUNAL DE SUSTENTACIÓN**

Ing. Carlos Valdivieso A.

Profesor del Seminario de Graduación

Ing. Hugo Villavicencio V.

Profesor delegado del Decano

## <span id="page-6-0"></span>**DECLARACIÓN EXPRESA**

"La responsabilidad del contenido de esta Tesina, nos corresponden exclusivamente; y el patrimonio intelectual de la misma a la ESCUELA SUPERIOR POLITÉCNICA DEL LITORAL"

(Reglamento de Graduación de la ESPOL).

Jaime Israel Izquierdo Valladarez

Othón Andrés Ponce Alvarado

### **RESUMEN**

<span id="page-7-0"></span>El presente trabajo consiste diseñar un código para controlar un Robot mediante mensajes de texto utilizando el dispositivo Narobo DroneCell en interfaz con el Pololu 3π.

El código se lo realizará utilizando el programa AVR Studio el cual permite diseñar cualquier tipo de código ya sea en lenguaje C o ASM y la compilación se la utiliza para microcontroladores ATMEL.

El funcionamiento del código se lo comprobará mediante la herramienta de simulación llamada PROTEUS ya que es un programa de mucha utilidad para simular cualquier microcontrolador.

Nuestro proyecto se basa básicamente en la investigación del dispositivo Narobo DroneCell y el Pololu 3π. El Narobo DroneCell se puede resumir en un dispositivo inalámbrico capaz de soportar llamadas, mensajes de texto y acceso a internet, el Pololu 3π es un Robot programable que permite realizar muchas funciones para diferentes proyectos especialmente como seguidor de línea y nuestro objetivo es controlar los movimientos del Pololu 3π por medio de mensajes de texto para lo cual usaremos las características del Narobo DroneCell de soportar mensajes de texto, y éste texto será transmitido al Pololu 3π a través del puerto serial.

En operación normal usaremos un celular que enviará instrucciones por medio de mensajes de texto al Narobo DroneCell, el cual recibe y trasmite el mensaje de texto en forma serial al Pololu 3π.

# ÍNDICE GENERAL

<span id="page-8-0"></span>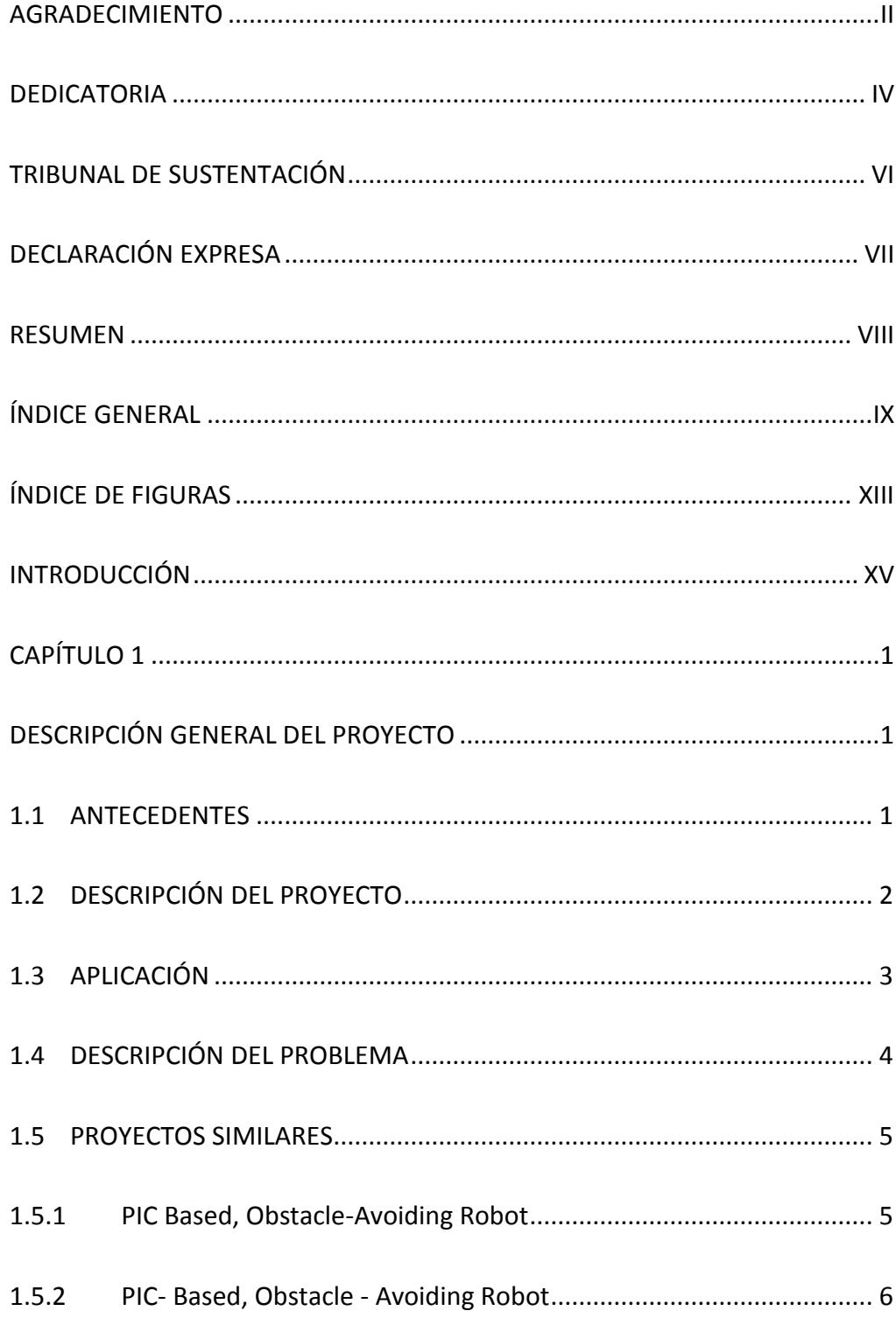

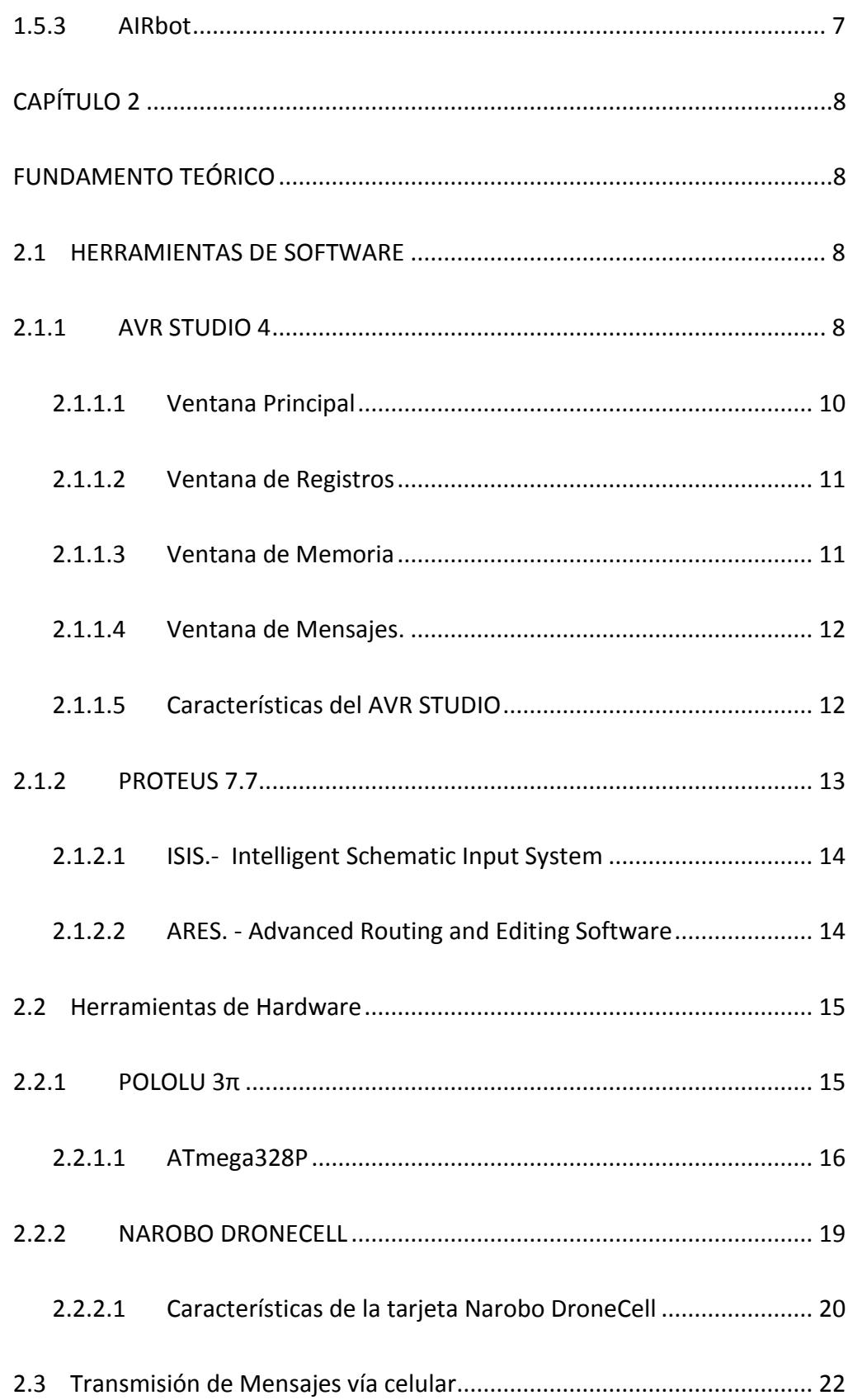

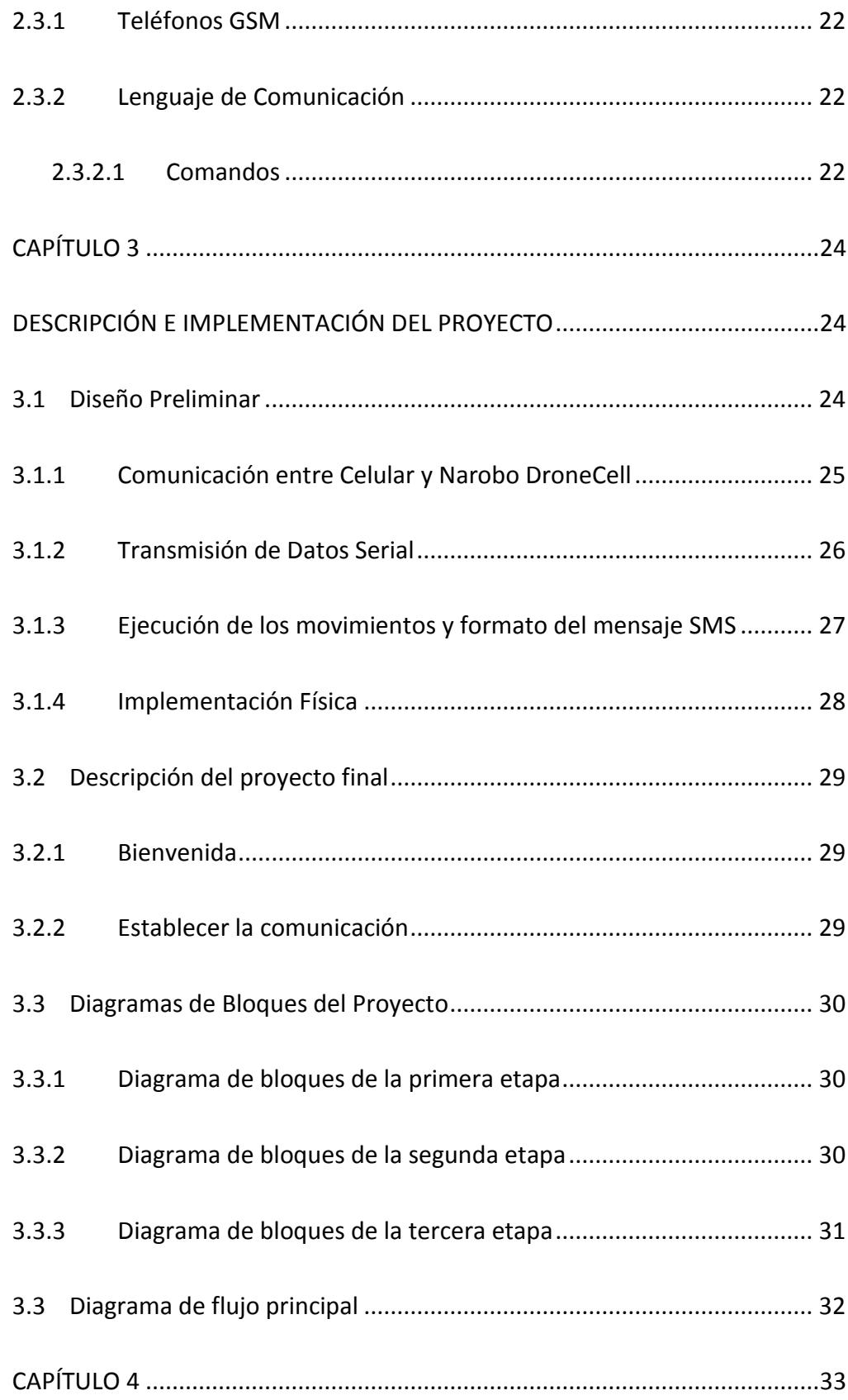

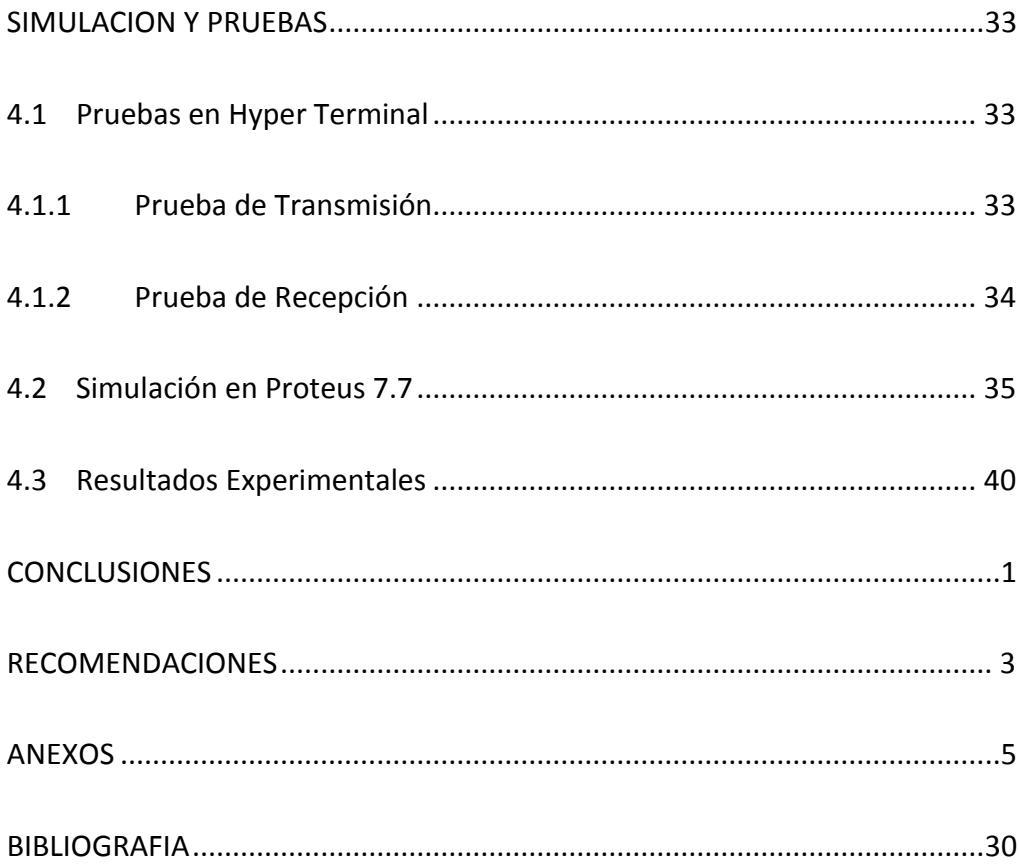

# <span id="page-12-0"></span>ÍNDICE DE FIGURAS

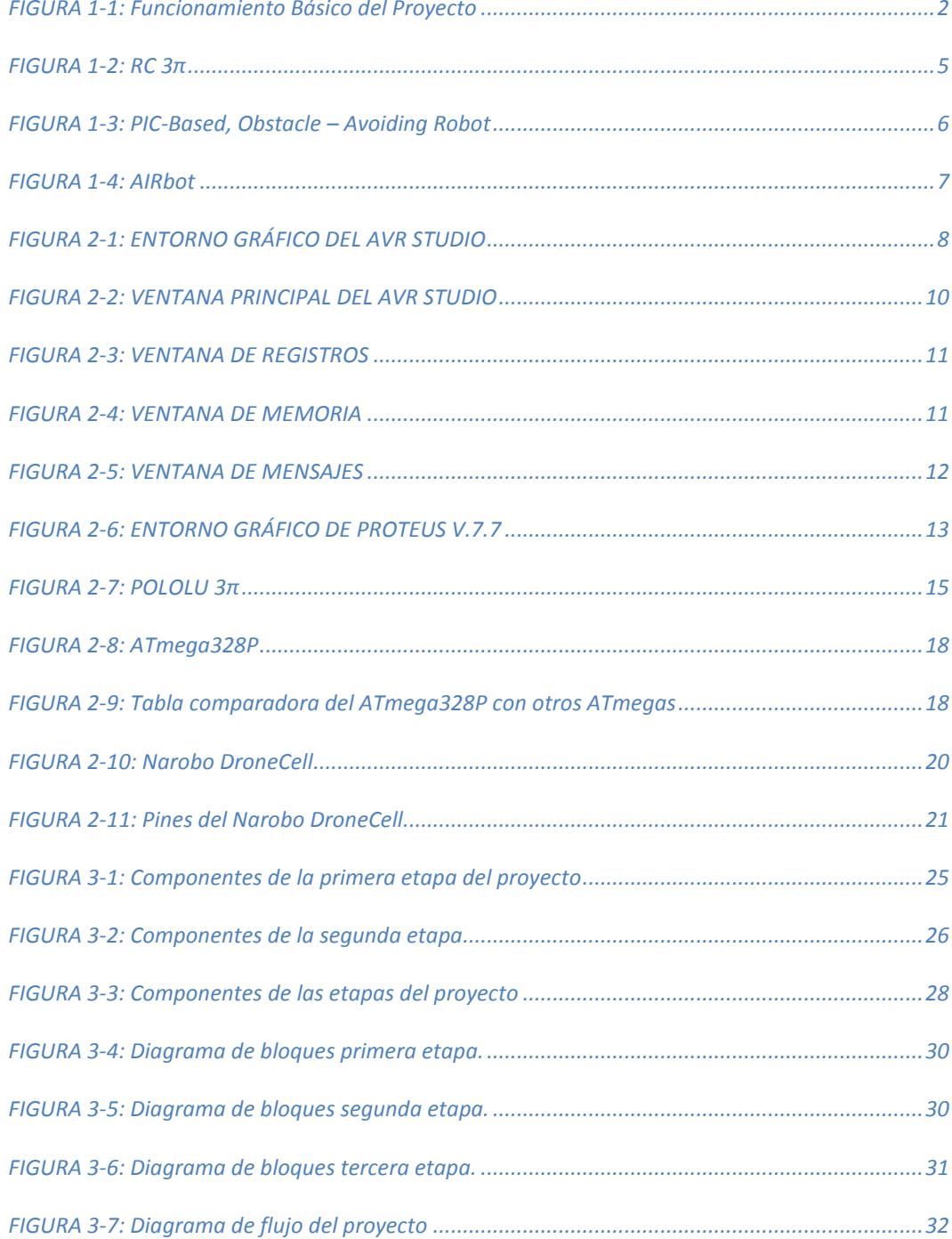

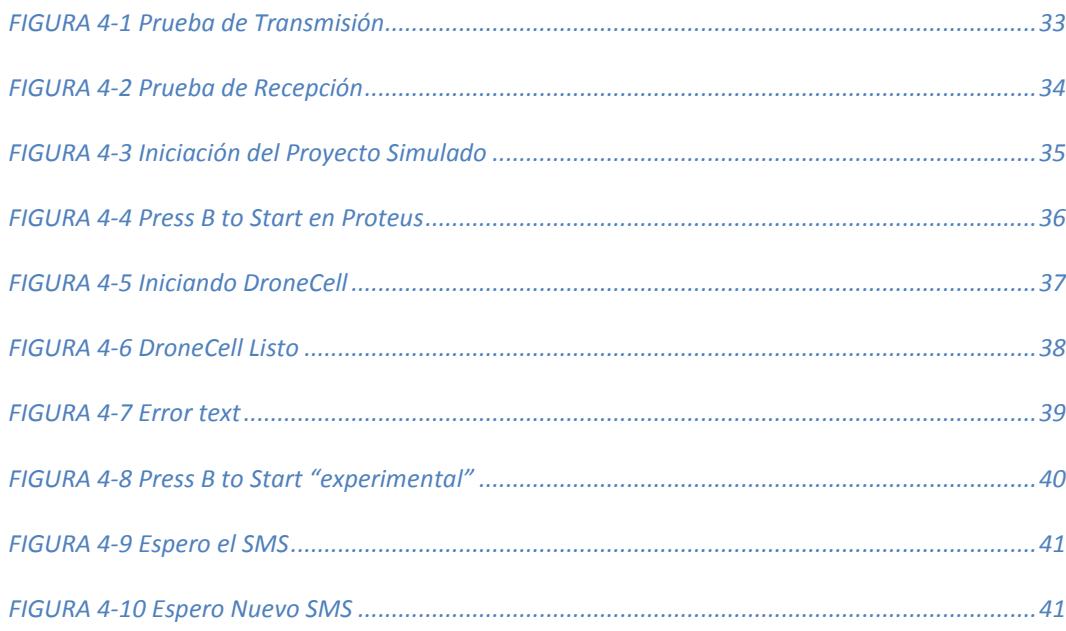

## **INTRODUCCIÓN**

<span id="page-14-0"></span>En la actualidad existen Robots controlados por el hombre y son de mucha utilidad para investigaciones como por ejemplo Robots que se utilizan para explorar otros planetas, los grandes países desarrollados en tecnología tienen muchas expectativas con el uso de dispositivos para controlar Robots, especialmente con la conexión inalámbrica y el uso de los microcontroladores.

En este presente trabajo se presentará la arquitectura, funcionamiento y programación del Pololu 3π además de la información adicional investigada por medio de la herramienta de internet como los diferentes proyectos básicos realizados en el desarrollo de la materia.

El Narobo DroneCell es otro dispositivo de investigación para el proyecto y de mucha utilidad ya que sin este dispositivo no tendríamos la conexión adecuada para realizar las instrucciones que le enviemos a nuestro Robot como son la de dirigirse hacia adelante, hacia atrás, dirigirse hacia la izquierda o derecha y otras instrucciones adicionales que nos propongamos realizar y sacar provecho del DroneCell, sus características se las mostrará en el desarrollo de los capítulos posteriores.

Finalmente, después de haber diseñado nuestro código se realizará las pruebas específicas para comprobar el funcionamiento de nuestro diseño, haciendo el uso de PROTEUS y luego verificándolo en nuestro Robot.

## **CAPÍTULO 1**

# <span id="page-15-1"></span><span id="page-15-0"></span>**DESCRIPCIÓN GENERAL DEL PROYECTO**

#### <span id="page-15-2"></span>**1.1 ANTECEDENTES**

Los microcontroladores tienen sus raíces en el desarrollo de la tecnología de los circuitos integrados, los cuales también son conocidos como microcomputadoras ya que poseen las funcionalidades de entrada, procesamiento y salida de datos. Con un microcontrolador se pueden realizar las mismas funciones que se obtendrían con varios elementos TTL como por ejemplo sumar, comparar, almacenamiento de datos, etc.

Nuestro trabajo se basa en el estudio de los microcontroladores como son el AT90S1200, ATtiny2313 y el ATmega169 los cuales nos han servido de mucho para tener conocimientos y empezar a trabajar con el Pololu 3π ya que el corazón del Pololu es el ATmega328P y éste microcontrolador tiene características similares a los microcontroladores ya mencionados.

#### <span id="page-16-0"></span>**1.2 DESCRIPCIÓN DEL PROYECTO**

El presente trabajo se enfoca en el control de los movimientos del Robot Pololu 3π mediante mensajes de texto enviados desde un dispositivo móvil (Celular), el cual va a ser recibido por el Narobo DroneCell, ésta tarjeta va a tener incorporado un chip GSM estableciendo la comunicación entre el celular y el Pololu 3π.

Con la ayuda del Narobo DroneCell se establecerá una comunicación serial con el Robot Pololu 3π para poder trasmitirle el mensaje que fue enviado desde el celular.

Una vez que el mensaje ha sido transmitido al Pololu 3π, éste se encargará de reconocer el contenido y comparar con cadenas predefinidas dentro del programa para que de esta manera pueda obtener la instrucción adecuada y ejecutar el respectivo movimiento.

A continuación se presenta un diagrama donde se muestra el funcionamiento básico de nuestro proyecto.

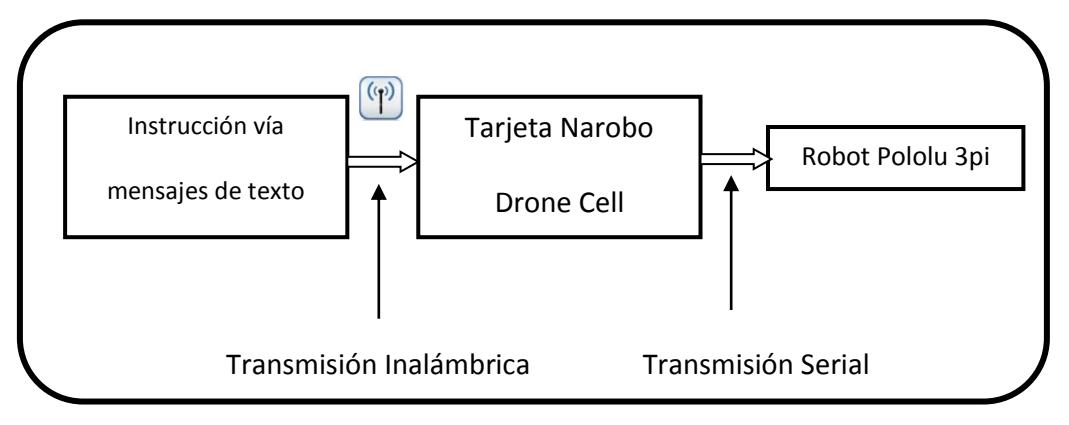

<span id="page-16-1"></span>FIGURA 1-1: Funcionamiento Básico del Proyecto

#### <span id="page-17-0"></span>**1.3 APLICACIÓN**

Los microcontroladores tienen muchas aplicaciones ya que hoy en día la tecnología se expande sin límites, estos se encuentran en todos los circuitos de grandes aplicaciones como computadoras, Reuters, Robots, etc.

Nuestro Pololu 3π tiene incorporado el microcontrolador ATmega328P el cual tiene varias opciones para realizar cualquier proyecto que tenga aplicaciones grandes, posee comunicación serial para interactuar con otros micros y realizar diferentes objetivos.

El Narobo DroneCell como se lo ha detallado tiene la capacidad de recibir o enviar mensajes de texto, llamadas y acceso a internet.

Las aplicaciones principalmente son para interconexiones inalámbricas como por ejemplo:

- Activación o Desactivación de Alarmas ya sea para vehículos o garajes de casa mediante el simple envío de mensajes de texto.
- Manipulación mediante mensajes de texto a maquinarias pesadas en lugares peligrosos para el ser humano, ejemplo: lugares con ambientes tóxicos.
- Competencias de Robots sumos manipulados por mensajes de texto desde cualquier celular móvil.

#### <span id="page-18-0"></span>**1.4 DESCRIPCIÓN DEL PROBLEMA**

El uso de la comunicación inalámbrica es amplio y tiene muchas aplicaciones, especialmente para la solución de problemas industriales, científicos, etc.

Nuestro proyecto trata de solucionar los problemas que se presentan al momento de manipular maquinarias en lugares peligrosos para el ser humano, como por ejemplo: sitios donde se presenten gases tóxicos.

Otro problema que solucionaría es al momento de controlar Robots que se dediquen a funciones de repartición o traslado de materiales en industrias. Se puede programar un microcontrolador para que trabaje con el Narobo y controlar sistemas de seguridad como por ejemplo cámaras de seguridad en lugares importantes como bancos, industrias, edificios, etc.

El presente sistema desarrollado puede resolver los problemas ya mencionados y ser usado como guía para trabajar con proyectos más complejos que se puedan presentar al momento de crear soluciones a diferentes sistemas de aplicaciones inalámbricas.

#### <span id="page-19-0"></span>**1.5 PROYECTOS SIMILARES**

#### <span id="page-19-1"></span>**1.5.1 PIC Based, Obstacle-Avoiding Robot**

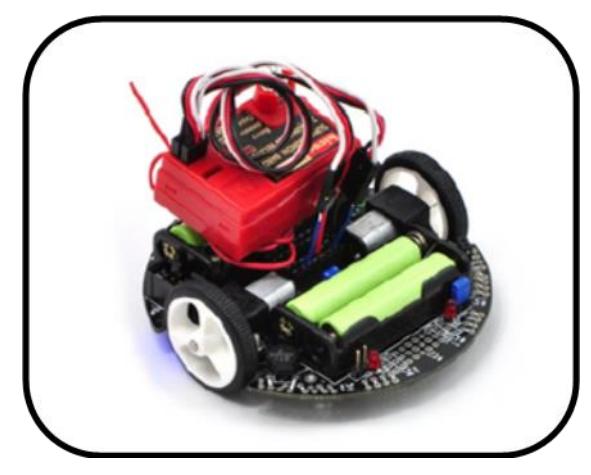

FIGURA 1-2:  $RC3\pi$ 

<span id="page-19-2"></span>Por medio de un receptor de Radio Control se puede convertir al Pololu 3π en un Robot teledirigido.

Esta combinación realiza que el Pololu 3π se lo pueda conducir a una velocidad superior a 1m/s. Se debe utilizar un transmisor de radio frecuencia para conducir al Pololu 3π.

Mediante un algoritmo simple y la incorporación de un receptor de RC, el Robot 3π es un Robot controlado por radio frecuencia a una velocidad agradable y una excelente capacidad de giro.

#### <span id="page-20-0"></span>**1.5.2 PIC- Based, Obstacle - Avoiding Robot**

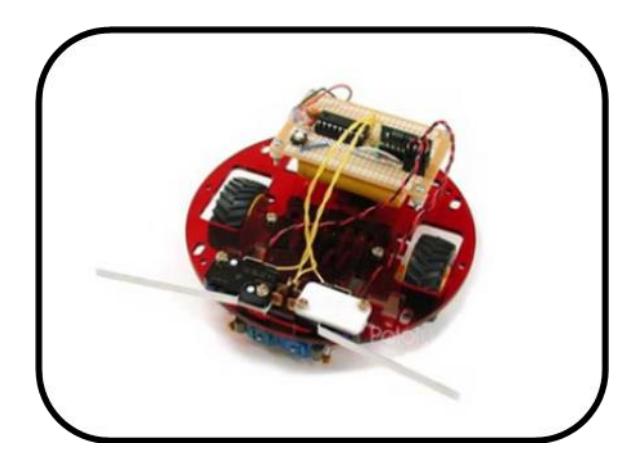

FIGURA 1-3: PIC-Based, Obstacle – Avoiding Robot

<span id="page-20-1"></span>Este Robot se basa en el Pololu micro dual serial motor controller con un microcontrolador PIC16F628 de Microchip y su principal objetivo es evitar los obstáculos que se le presentan al momento de realizar sus movimientos.

Este pequeño modulo se lo usa en este proyecto para controlar dos motores, pero se puede conectar en cadena varias unidades para controlar hasta 62 motores con un cable en serie. La alimentación del motor puede ser tan baja como 2V.

La razón principal para usar el PIC16F628 es que tiene incorporado el UART para establecer la comunicación serial con el módulo Pololu micro y controlar los movimientos de los motores.

<span id="page-21-0"></span>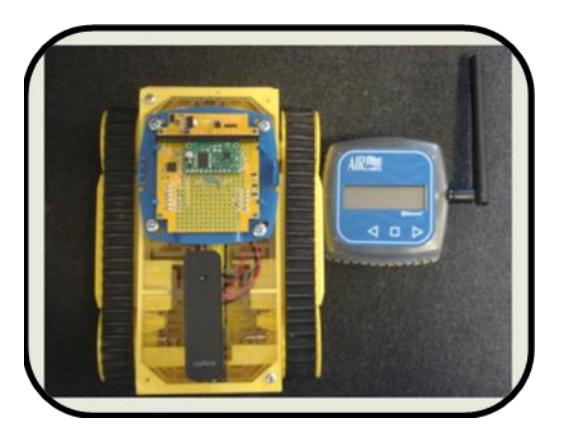

FIGURA 1-4: AIRbot

<span id="page-21-1"></span>AIRbot es un Robot que puede ser controlado por un teléfono celular y puede enviar imágenes a teléfonos móviles.

Este demo muestra capacidades para manejar las interrupciones de las líneas digitales, la modulación de la energía, la toma de decisiones y la interconexión móvil.

Utiliza un chasis de orugas RP5 amarilla que es la base del Robot completo con un soporte de batería, dos motores de corriente continua y dos trenes de transmisión independientes, este chasis tiene un controlador de Robot y unos sensores de distancia; también consta de una placa transparente que sirve para adicionar elementos; y un qik 2s9v1 dual serial motor controller que sirve para un fácil y variable manejo de los motores.

# **CAPÍTULO 2**

## <span id="page-22-1"></span><span id="page-22-0"></span>**FUNDAMENTO TEÓRICO**

En el presente capítulo detallaremos las herramientas utilizadas para el desarrollo de nuestro proyecto como software y hardware, así como también las características y funcionamiento de cada una de las partes involucradas en el proyecto.

#### <span id="page-22-2"></span>**2.1 HERRAMIENTAS DE SOFTWARE**

#### <span id="page-22-3"></span>**2.1.1 AVR STUDIO 4**

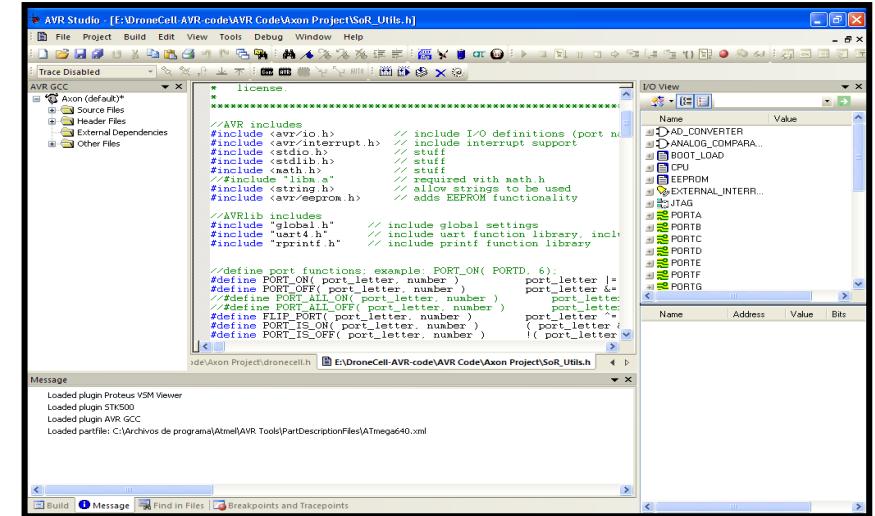

<span id="page-22-4"></span>FIGURA 2-1: ENTORNO GRÁFICO DEL AVR STUDIO

El AVR STUDIO es una herramienta muy poderosa hecha por ATMEL la cual está orientada para los microcontroladores de la serie AT90S y para los AVR.

Esta herramienta nos permite escribir y depurar aplicaciones AVR, nos provee una herramienta para administrar proyectos, editores de texto, simuladores y es compatible con códigos como ASSEMBLER, C/C++ gracias a que tienen incorporado el compilador GNU/GCC.

El AVR STUDIO está compuesto por una ventana principal la cual es de mucha ayuda ya que nos da información sobre el control de flujo del programa (código), junto a la ventana principal hay otras ventanas las cuales nos permite tener un control total del estado de cada elemento en ejecución.

Las ventanas que acompañan a la ventana principal son:

- Ventana de Registros.
- Ventana de Memorias.
- Ventana de Periféricos.
- Ventana de Mensajes.
- Ventana del Procesador.

#### <span id="page-24-0"></span>*2.1.1.1 Ventana Principal*

Esta ventana se crea cuando un "object file" es creado o abierto y se encuentra presente durante toda la sesión, si esta ventana es cerrada, entonces la sesión se termina.

Como se indicó anteriormente, en ésta ventana se muestra el código que está siendo ejecutado (ver FIGURA 2-2).

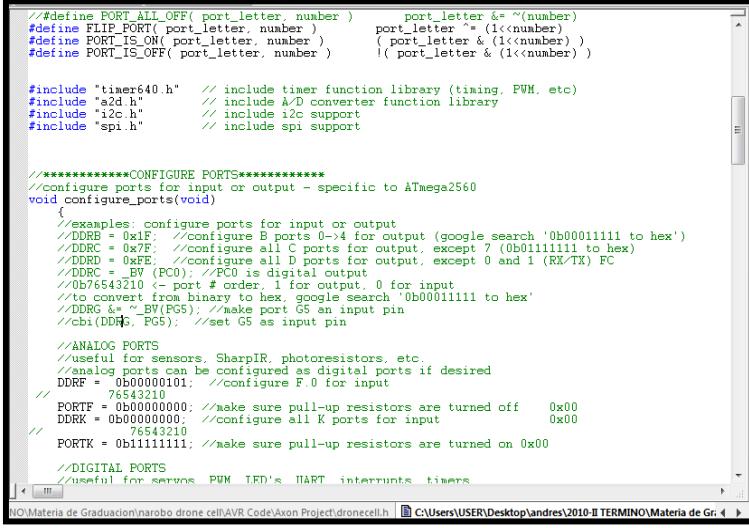

FIGURA 2-2: VENTANA PRINCIPAL DEL AVR STUDIO

<span id="page-24-1"></span>En ésta ventana podemos usar herramientas que nos ayudan a tener mejor control sobre la ejecución del código como por ejemplo los "breakpoints". Un breakpoint es un identificador que se ubica en la parte izquierda del programa y está representado por un punto rojo, además se puede poner un número ilimitado de breakpoints.

#### <span id="page-25-0"></span>*2.1.1.2 Ventana de Registros*

Esta ventana nos muestra el contenido de los 32 registros del AVR.

Los valores de los registros pueden ser cambiados manualmente pero solo cuando la ejecución está detenida (ver FIGURA 2-3).

| Register |                           | × |
|----------|---------------------------|---|
|          | $RO0 = 0x00$ $RO1 = 0x00$ |   |
|          | $RO2 = 0x00$ $RO3 = 0x00$ |   |
|          | $RO4 = 0x00$ $RO5 = 0x00$ |   |
|          | $RO6 = 0x00$ $RO7 = 0x00$ |   |
|          | $ROB = 0x00$ $RO9 = 0x00$ | ₽ |
|          | $R10 = 0x00$ $R11 = 0x00$ |   |
|          | R12= 0x00 R13= 0x00       |   |
|          | $R14 = 0x00$ $R15 = 0x00$ |   |
|          | $R16 = 0x00$ $R17 = 0x00$ |   |
|          | $R18 = 0x00$ $R19 = 0x00$ |   |
|          | $R20 = 0x00$ $R21 = 0x00$ |   |
|          |                           |   |

FIGURA 2-3: VENTANA DE REGISTROS

#### <span id="page-25-2"></span><span id="page-25-1"></span>*2.1.1.3 Ventana de Memoria*

Esta ventana nos muestra el contenido de la memoria durante la ejecución del programa y también nos permite modificar los valores (ver FIGURA 2-4). Esta ventana además de mostrarnos la memoria del programa nos permite observar todo tipo de memoria (EEPROM, IO PORTS, REGISTROS).

| <b>Memory</b>            |  |  |      |      |                                       |  |
|--------------------------|--|--|------|------|---------------------------------------|--|
| Program                  |  |  | 8/16 | abc. | Address: 0x00                         |  |
| 000000 OF E3 07 BB 01 BB |  |  |      |      | $.\tilde{a}.\ldots$                   |  |
| 000003 00 27 C7 9A 96 9A |  |  |      |      | .'Cš-š                                |  |
| 000006 01 EA 08 BB 1B DO |  |  |      |      | $.\hat{e}$ , $\infty$ , $\hat{D}$     |  |
| 000009 1A DO 19 DO B6 9B |  |  |      |      | FD.BT                                 |  |
| 00000C 12 CO 03 EA 08 BB |  |  |      |      | $\hat{A} \cdot \hat{e} \cdot \hat{z}$ |  |
| 00000F 14 DO B6 9B OD CO |  |  |      |      | Á. <pg.< th=""><th></th></pg.<>       |  |
| 000012 0C E8 08 BB 0F D0 |  |  |      |      | $\dot{e}$ . $\ddot{e}$                |  |
| 000015 OE DO OD DO B6 9B |  |  |      |      | $-B.BT$                               |  |
| 000018 06 C0 0C E9 08 BB |  |  |      |      | .À.é.»                                |  |
|                          |  |  |      |      |                                       |  |

<span id="page-25-3"></span>FIGURA 2-4: VENTANA DE MEMORIA

#### <span id="page-26-0"></span>*2.1.1.4 Ventana de Mensajes.*

Muestra los mensajes del AVR STUDIO al usuario, cuando se presiona el botón de reset, todos los mensajes desaparecen ya que la ventana de mensajes es limpiada.

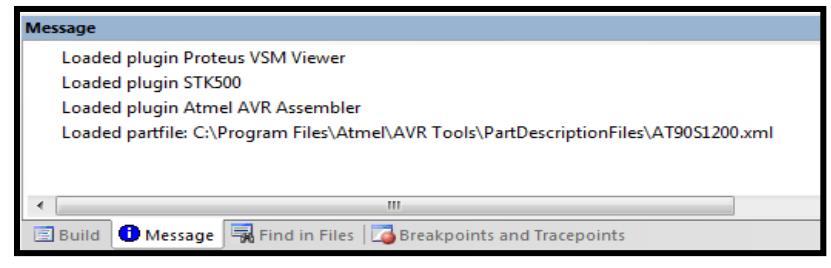

FIGURA 2-5: VENTANA DE MENSAJES

#### <span id="page-26-2"></span><span id="page-26-1"></span>*2.1.1.5 Características del AVR STUDIO*

- o La característica principal del AVR STUDIO es su fácil manejo.
- o Permite visualizar rápidamente lo que está ocurriendo con los registros.
- o Compila ASSEMBLER y tiene incorporado el compilador C (GNU/GCC).
- o Realiza simulaciones por software.
- o Es un software libre.

<span id="page-27-0"></span>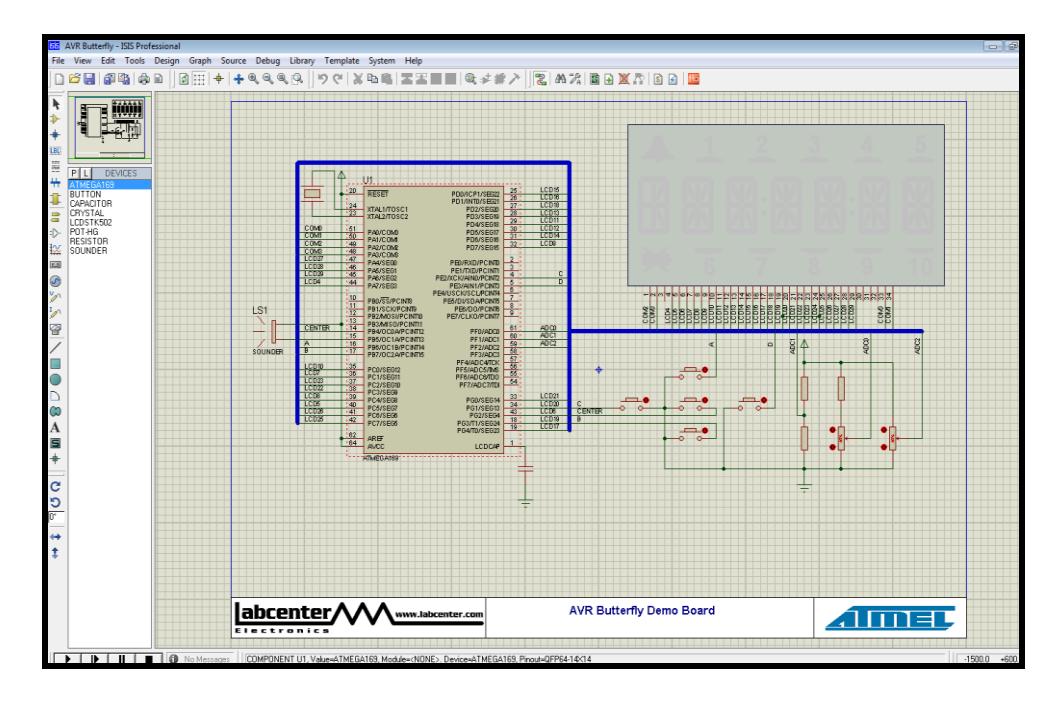

FIGURA 2-6: ENTORNO GRÁFICO DE PROTEUS V.7.7

<span id="page-27-1"></span>Proteus es un software desarrollado por Labcenter Electronics y está orientado para la realización de proyectos electrónicos, éste programa nos permite diseñar y simular los diferentes circuitos electrónicos. El Proteus consta de dos partes importantes la cual es el ISIS y el ARES, los cuales nos van a permitir simular y diseñar las pistas para poder crear la placa física donde van a estar montados los elementos.

#### <span id="page-28-0"></span>*2.1.2.1 ISIS.- Intelligent Schematic Input System*

Esta herramienta es la que nos permite dibujar sobre un área de trabajo el circuito que posteriormente se procederá a simular, tiene incorporado una librería de más de 6.000 modelos de dispositivos digitales y analógicos como por ejemplo circuitos integrados, generadores de señales, resistencias, LCD, etc.

#### <span id="page-28-1"></span>*2.1.2.2 ARES. - Advanced Routing and Editing Software*

Esta herramienta sirve para enrutar, ubicar y editar los componentes del circuito, se utiliza para la fabricación de placas de circuito impreso (PCB's); además nos permite visualizarlas en 3D, de ésta manera podemos visualizar mejor el resultado final de la placa.

#### <span id="page-29-0"></span>**2.2 Herramientas de Hardware**

#### <span id="page-29-1"></span>**2.2.1 POLOLU 3π**

Es un Robot de alto rendimiento originalmente diseñado para la resolución de laberintos y como seguidor de línea pero en nuestro proyecto vamos a controlar los movimientos a través de mensajes de texto enviados desde un celular.

El corazón del Pololu 3π es el microcontrolador ATMEGA328P, éste microcontrolador tiene 32 KB flash, 2 KB RAM, y 1 KB de EEPROM, mas adelante detallaremos las características del ATmega328P (Ver ANEXO 2).

<span id="page-29-2"></span>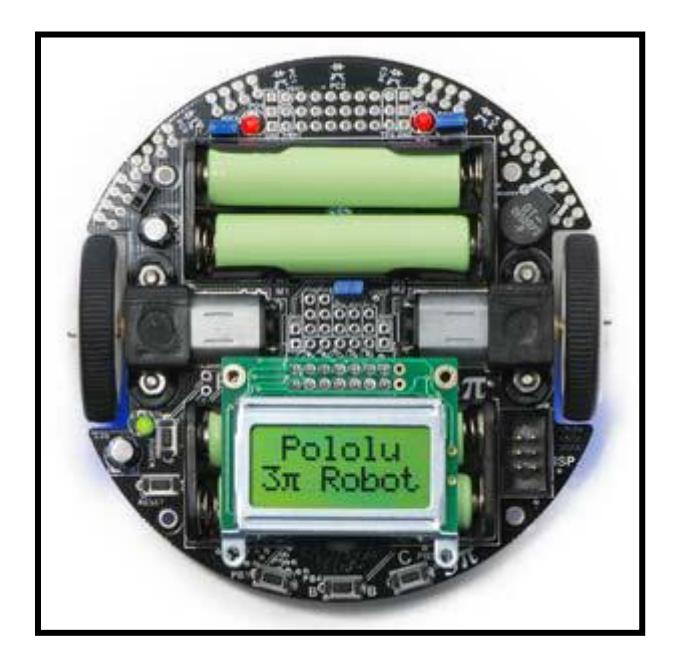

FIGURA 2-7: POLOLU 3π

El Pololu 3π tiene las siguientes características:

- o AVR Conector ISP programador de 6-pin.
- o Procesador ATmega328P
- o Voltaje mínimo 3V
- o Voltaje máximo 7V
- o Máxima frecuencia de la señal PWM 80kHz
- o Funciona perfectamente con el compilador GNU/GCC.
- o ARV Studio ha desarrollado un ambiente de trabajo confortable.

En resumen el Robot seguidor de línea Pololu 3π está formado por sensores infrarrojos los cuales sirven de ayuda para que realice la función de seguidor, la programación del ATmega328 la podemos hacer a través del puerto ISP que viene incorporado en la placa del Pololu.

Este Robot opera con voltajes mínimos y máximos de 3 y 7 voltios respectivamente, es capaz de generar señales PWM.

#### <span id="page-30-0"></span>*2.2.1.1 ATmega328P*

Las características principales de este microcontrolador son:

- o Posee 3 puertos (Port B, C, D).
- o Cada puerto posee resistencias de Pull-up integradas.
- o Tiene 3 timers (timer 0,1,2)
- o Timer 0 y 2 son de 8 bits y el Timer 1 de 16bits.
- o Tiene un comparador incorporado.
- o Posee 14 pines donde 6 de ellos generan PWM.
- o Genera señales PWM en los pines 3, 5, 6, 9, 10 y 11.
- o Transmisión serial:
- o Comunicación full-dúplex.
- o Alta velocidad de transmisión, inclusive con cristales de baja frecuencia.
- o Bit de paridad par o impar.
- o Detección de falso bit de inicio.
- o Detección de carácter perdido.
- o Detección de error en el formato del carácter.
- o Maneja niveles de voltaje TTL.
- $\circ$  5, 6, 7,8 ó 9 bits de datos y 1 ó 2 bits de parada.
- o Posee tres tipos de interrupciones diferentes: Transmisión Completa,

Recepción Completa, Registro de transmisión vacío.

- o Utiliza los pines 2 y 3 para Transmisión y Recepción respectivamente.
- o Interrupciones externas en los pines 2 y 3
- o Posee 32 registros de trabajo de propósito general y 23 líneas I/O de

propósito general (Ver Anexo 4).

Es decir gracias a este microcontrolador podremos usar al Pololu 3π para realizar comunicaciones seriales con el otro dispositivo que vamos a utilizar el cual es el Narobo DroneCell.

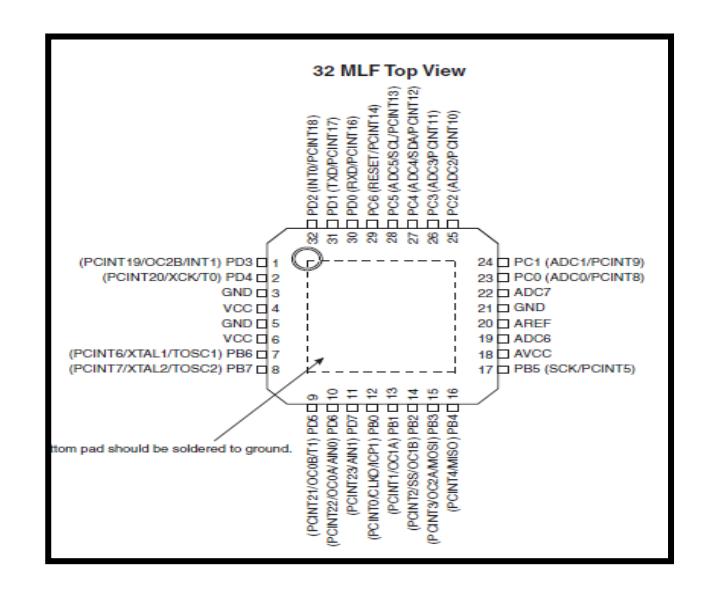

<span id="page-32-0"></span>FIGURA 2-8: ATmega328P

En la siguiente figura se muestra una tabla en la cual mostramos las diferencias en memoria y el tamaño del vector de interrupción que existe entre el ATMEGA328P y otros ATMEGA (Ver ANEXO 1).

| <b>Device</b> | Flash           | <b>EEPROM</b>   | <b>RAM</b> | <b>Interrupt Vector Size</b> |
|---------------|-----------------|-----------------|------------|------------------------------|
| ATmega48PA    | <b>4K Bytes</b> | 256 Bytes       | 512 Bytes  | 1 instruction word/vector    |
| ATmega88PA    | 8K Bytes        | 512 Bytes       | 1K Bytes   | 1 instruction word/vector    |
| ATmega168PA   | 16K Bytes       | 512 Bytes       | 1K Bytes   | 2 instruction words/vector   |
| ATmega328P    | 32K Bytes       | <b>1K Bytes</b> | 2K Bytes   | 2 instruction words/vector   |

<span id="page-32-1"></span>FIGURA 2-9: Tabla comparadora del ATmega328P con otros ATmegas

#### <span id="page-33-0"></span>**2.2.2 NAROBO DRONECELL**

La tarjeta Narobo DroneCell es una especie de celular para nuestros proyectos de robótica o electrónicos, éste dispositivo es comúnmente conocido como "todo en uno" en lo que respecta a comunicación ya que se puede comunicar vía mensajes de texto, se pueden realizar llamadas o incluso se puede comunicar hacia internet.

Otro punto importante de esta tarjeta es que cualquier dispositivo con TTL UART podrá comunicarse con la Tarjeta DroneCell. Con ésta tarjeta podemos realizar varias actividades como por ejemplo controlar dispositivos remotamente vía internet.

En nuestro proyecto desempeña un papel muy importante ya que es el que se va a encargar de recibir los mensajes de texto enviados desde nuestro celular y lo transmitirá al Pololu 3π utilizando la comunicación serial.

La FIGURA 2-11 muestra el nombre de los pines importantes de la tarjeta Narobo DroneCell.

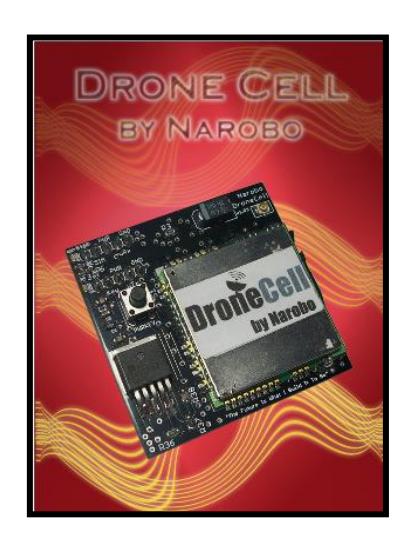

FIGURA 2-10: Narobo DroneCell

#### <span id="page-34-1"></span><span id="page-34-0"></span>*2.2.2.1 Características de la tarjeta Narobo DroneCell*

- o Posee un led el cual indica el estado de la tarjeta.
- o La interfaz UART trabaja con voltajes entre 3.3 V y 5V (mínimo y máximo respectivamente).
- o EL voltaje de entrada de la fuente de poder está entre 5 16Vdc.
- o El voltaje de regulación es de 4V.
- o Posee una alta tasa de transmisión serial.
- o La tasa de la Comunicación GPRS es de 86.5Kbps de bajada.
- o Tasa de comunicación CSD es de 14.4Kbps.
- o Trabaja con cualquier chip (SIM CARD).
- o Posee un switch interno para detectar la presencia de alguna SIM CARD.
- o Marca y recibe llamadas.
- o Envía y recibe mensajes de texto.
- o Envía y recibe datos desde cualquier computadora que tenga acceso a internet.
- o Se pueden configurar alarmas.

Como se pudo apreciar en las características técnicas del Narobo, ésta cuenta con muchas herramientas útiles para la resolución de algunos proyectos de electrónica en el cual se involucre o se necesite alguna de estas cualidades que posee dicha tarjeta de comunicaciones.

En nuestro proyecto utilizaremos la característica de enviar y recibir mensajes de texto junto con la capacidad de transmitir serialmente a una velocidad de 115200 baudios.

Para poder utilizar la comunicación serial del Narobo, éste debe de tener un voltaje mínimo de 3.3V TTL y máximo de 5V TTL.

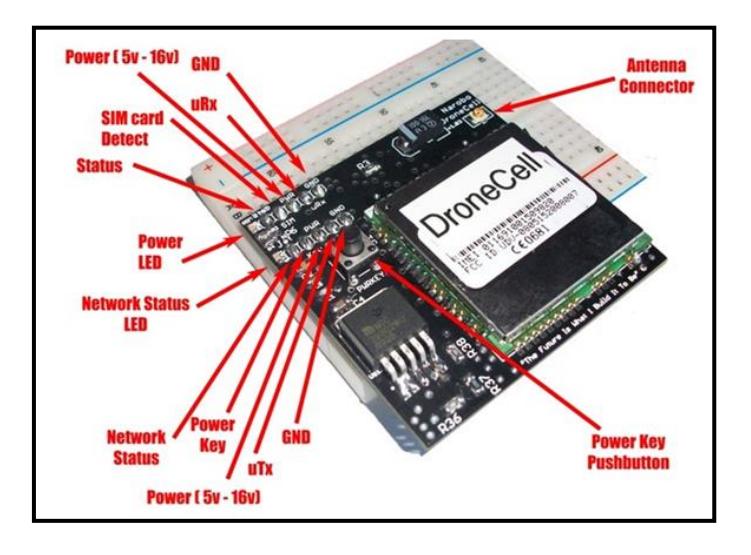

<span id="page-35-0"></span>FIGURA 2-11: Pines del Narobo DroneCell
#### **2.3 Transmisión de Mensajes vía celular**

#### **2.3.1 Teléfonos GSM**

El lenguaje AT es usado por los teléfonos GSM para comunicarse con sus terminales, los comandos AT se utilizan para configurar y proporcionar instrucciones a los terminales, dichos comandos permiten realizar llamadas de datos o voz, leer y escribir en la agenda de contactos y enviar mensajes.

#### **2.3.2 Lenguaje de Comunicación**

Los comandos AT son instrucciones codificadas que en principio fueron creadas para comunicar las terminales de los módems pero con el desarrollo de la tecnología ha aumentado, estos comandos fueron acondicionados para ser usados por GSM (Ver ANEXO 16,17).

#### *2.3.2.1 Comandos*

Comandos Generales

*AT+CGMI: Identificación del fabricante*

*AT+CGSN: Obtener número de serie*

*AT+CIMI: Obtener el IMSI*

*AT+CPAS: Leer estado del modem*

Comandos del servicio de red *AT+CSQ: Obtener calidad de la señal AT+COPS: Selección de un Operador*

*AT+CREG: Registrarse en una Red*

*AT+WOPN: Leer nombre del operador*

Comandos de seguridad

*AT+CPIN: Introducir el PIN*

*AT+CPINC: Obtener el número de reintentos que quedan*

*AT+CPWD: Cambiar password*

Comandos para la agenda de teléfonos

*AT+CPBR: Leer todas las entradas*

*AT+CPBF: Encontrar una entrada*

*AT+CPBW: Almacenar una entrada*

Comandos para SMS

*AT+CPMS: Seleccionar el lugar de almacenamiento de los SMS AT+CMGF: Seleccionar el formato de los mensajes AT+CMGR: Leer un mensaje SMS almacenado AT+CMGL: Listar los mensajes almacenados AT+CMGS: Enviar mensajes SMS AT+CMGW: Almacenar mensaje en memoria*

*AT+CMSS: Enviar mensaje almacenado*

*AT+CSCA: Establecer el centro de mensajes a usar*

*AT+WMSC: Modificar el estado de un mensaje*

## **CAPÍTULO 3**

# **DESCRIPCIÓN E IMPLEMENTACIÓN DEL PROYECTO**

#### **3.1 Diseño Preliminar**

En los capítulos anteriores se había hecho una breve reseña sobre nuestro proyecto pero en éste capítulo se va a detallar las partes o etapas que lo conforman, las cuales las hemos dividido en tres partes fundamentales para el desarrollo del proyecto.

En dichas etapas se detallan como va interactuar el Pololu 3π con el Narobo DroneCell, para ello utilizamos un chip GSM conectado al Narobo DroneCell el cual se conecta a la red al momento de presionar el botón Power Key.

La señal transmitida desde un celular es recibida por el Narobo DroneCell, ésta señal será un mensaje de texto en el cual indicará las funciones o movimientos que debe realizar el Pololu 3π.

A continuación se detallan las etapas del Proyecto:

#### **3.1.1 Comunicación entre Celular y Narobo DroneCell**

Está compuesto por un Celular y el Narobo DroneCell.

Por medio del celular se procederá a enviar un mensaje de texto, el cual lo recibirá el chip GSM ubicado en la tarjeta Narobo DroneCell (previamente probado que la tarjeta se encuentra conectada a la red).

En esta comunicación, el mensaje que es transmitido por medio del celular hacia el Narobo, tendrá incluido las respectivas instrucciones que indicaran los movimientos al Pololu 3π.

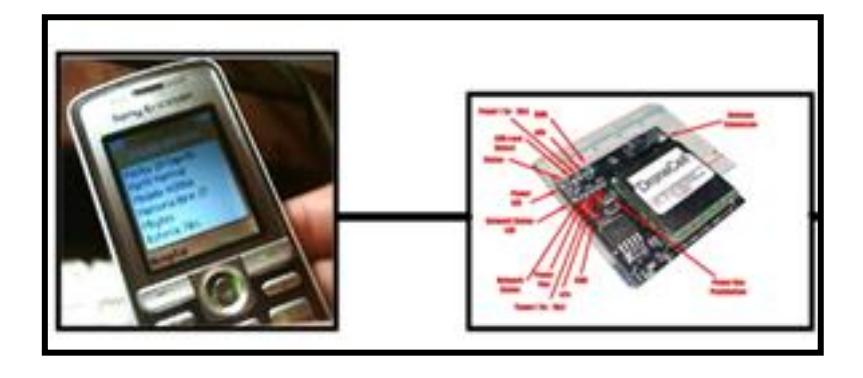

FIGURA 3-1: Componentes de la primera etapa del proyecto

#### **3.1.2 Transmisión de Datos Serial**

Está compuesto por el Narobo DroneCell y el Robot Pololu 3π. El DroneCell una vez que haya recibido el mensaje de texto procederá a transmitir mediante transmisión serial al Pololu 3π, dando paso a la última etapa.

Esta transmisión se lleva a cabo a través del pin 0 y 1 del puerto D del ATmega328P (Pololu 3π), los cuales son receptor y transmisor respectivamente, éstos se conectan directamente al μRx y μTx del Narobo los cuales representan al transmisor y receptor TTL del DroneCell.

En ésta etapa del proyecto se va transmitir serialmente a una velocidad de 115200 baudios, los baudios son la unidad que se emplea para señalar la cantidad de bits por segundos que se transmiten.

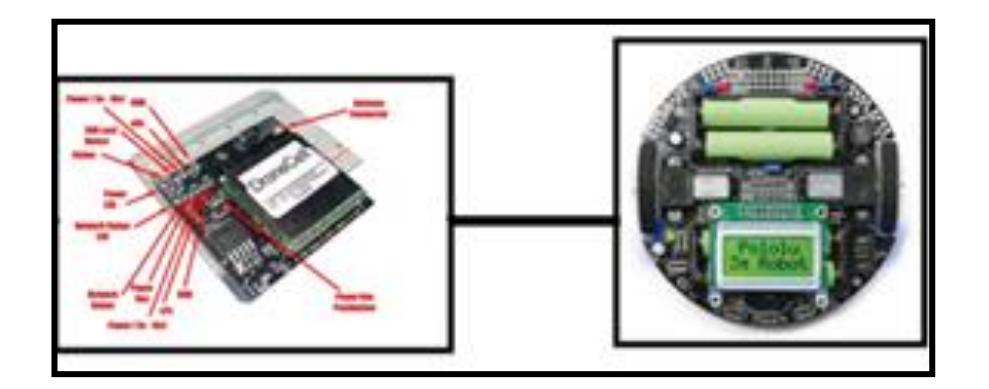

FIGURA 3-2: Componentes de la segunda etapa

#### **3.1.3 Ejecución de los movimientos y formato del mensaje SMS**

El Pololu 3π una vez que ha recibido el mensaje desde el Narobo DroneCell, procederá a revisar en su código y a comparar con las cadenas de texto predefinidas, de ésta manera se ejecutará la instrucción adecuada para efectuar el movimiento. A continuación se presenta el formato que se utiliza para validar las instrucciones.

- U ó u: Significa que el Pololu 3π se dirige hacia adelante.
- D ó d: Significa que el Pololu 3π se dirige hacia atrás.
- L ó l: Significa que el Pololu 3π se dirige hacia la izquierda.
- $\bullet$  R ó r: Significa que el Pololu 3π se dirige hacia la derecha.

También el mensaje tiene un formato definido el cual se indica con un ejemplo U50L20D05R90, eso significa que el Pololu 3π se va a trasladar 50 segundos adelante, 20 segundos hacia la izquierda, luego 5 segundos hacia atrás y finalmente 90 segundos a la derecha. Cabe señalar que el mensaje puede tener más instrucciones de movimiento eso quiere decir que después de R90 se puede seguir con mas instrucciones y también el mensaje está validado para que se pueda recibir la instrucción con letras minúsculas, es decir el mensaje de ejemplo puede escribirse de la siguiente manera u50l20d05r90.

El numero después de la letra, tienen que ser de dos dígitos por ejemplo para enviar al Pololu que se mueva 5 segundos debe enviarse 05 y no solo 5. La velocidad del Pololu ya está predefinida.

A continuación se presenta las etapas del proyecto, ver FIGURA 3-3.

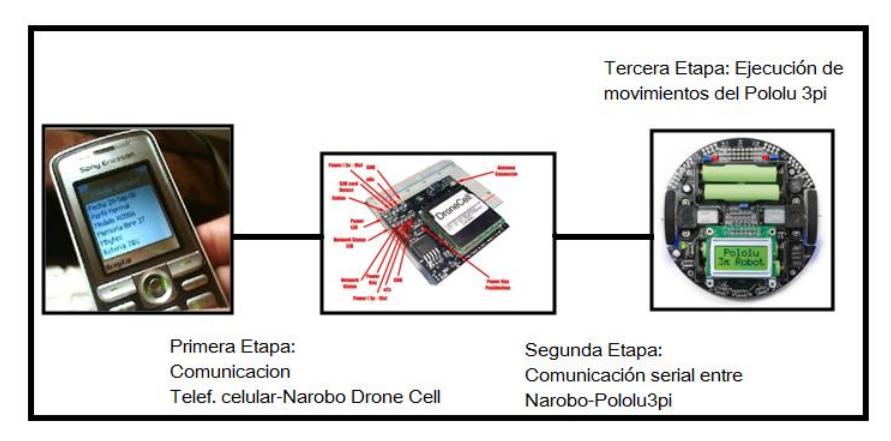

FIGURA 3-3: Componentes de las etapas del proyecto

#### **3.1.4 Implementación Física**

Para la implementación física de nuestro proyecto, utilizamos los componentes ya mencionados como son el Pololu 3π, la tarjeta Narobo DroneCell, chip GSM, teléfono celular, placa pcb perforada.

El Pololu 3π se alimenta con cuatro pilas AAA lo cual genera 5V, mientras que el Narobo DroneCell necesita de 5 – 16 V para funcionar, pero usamos las pilas AAA para alimentar todo el proyecto.

Adicional al DroneCell y al Pololu utilizamos una placa pcb la cual se va a encargar de realizar las conexiones de los dos módulos (Narobo DroneCell con el Pololu 3π), éstas conexiones principalmente son para la fuente, la tierra, el Transmisor y el Receptor.

El pin de recepción del Pololu 3π (PD0) debe estar conectado con el pin μRx del Narobo, y el pin de Transmisión del Pololu (PD1) se conecta con el pin μTx del

Narobo DroneCell, los pines de fuente y tierra de ambos están conectados entre sí para de esa manera energizar ambas placas y hacer que compartan la tierra (GND).

También se usa una tarjeta SIM (chip GSM) para poder realizar la conexión con el teléfono celular, la cual se conecta al Narobo DroneCell.

#### **3.2 Descripción del proyecto final**

#### **3.2.1 Bienvenida**

Al momento de encender el Pololu 3π por medio de la botonera POWER se muestra un mensaje de bienvenida que es "Pololu 3π Welcome" este mensaje se mostrará en el display del Pololu por 5 segundos.

#### **3.2.2 Establecer la comunicación**

Luego del mensaje de bienvenida aparecerá un nuevo mensaje "Press B to Start", el cual indica que se debe presionar el botón B para comenzar con la comunicación, también se debe presionar la botonera del Narobo DroneCell para que el Pololu verifique el estado de la tarjeta Narobo. Si ésta funciona correcto se mostrará al final un mensaje en el display "Espero el SMS" que significa que el Narobo DroneCell está listo para recibir el mensaje de texto y ejecutar la instrucción indicada en el mensaje. Ver FIGURA 3-7.

#### **3.3 Diagramas de Bloques del Proyecto**

#### **3.3.1 Diagrama de bloques de la primera etapa**

Mensaje enviado desde el teléfono celular y recibido por el Narobo gracias a la SIM que se le incorpora.

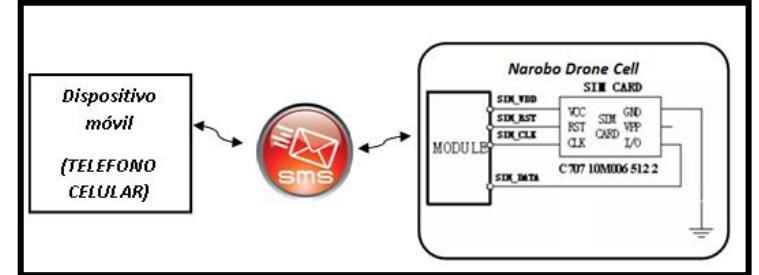

FIGURA 3-4: Diagrama de bloques primera etapa.

#### **3.3.2 Diagrama de bloques de la segunda etapa**

En esta etapa el Narobo va a comunicarse con el Pololu 3π de manera serial, de tal manera que cualquier dato que reciba desde el celular va a ser enviado al Robot gracias a esta transmisión.

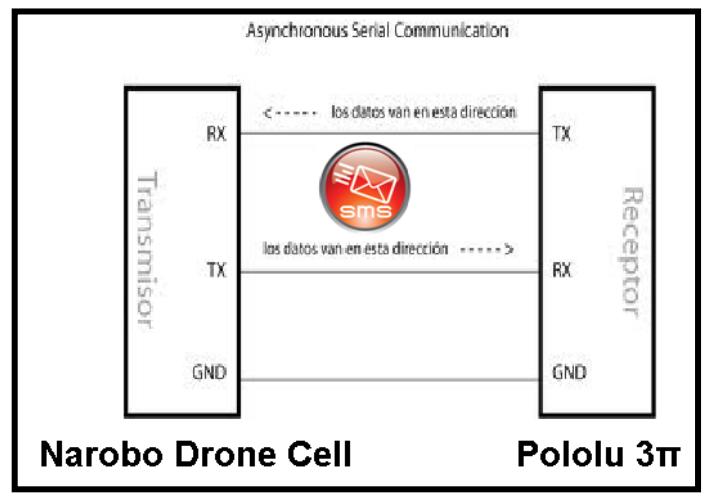

FIGURA 3-5: Diagrama de bloques segunda etapa.

#### **3.3.3 Diagrama de bloques de la tercera etapa**

El mensaje transmitido por el Narobo, es recibido por el Atmega328P (Pololu 3π).

En su interior se procesaran las cadenas de textos dando como resultado la instrucción del movimiento y como último paso, la ejecución de dicha instrucción.

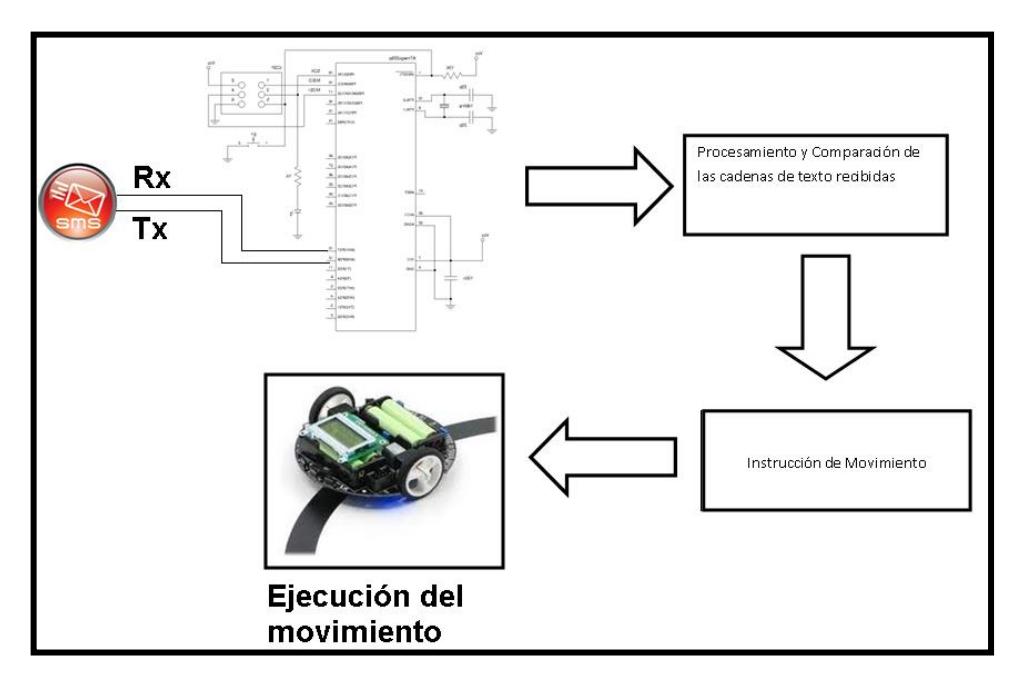

FIGURA 3-6: Diagrama de bloques tercera etapa.

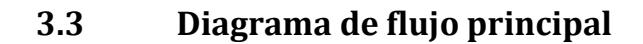

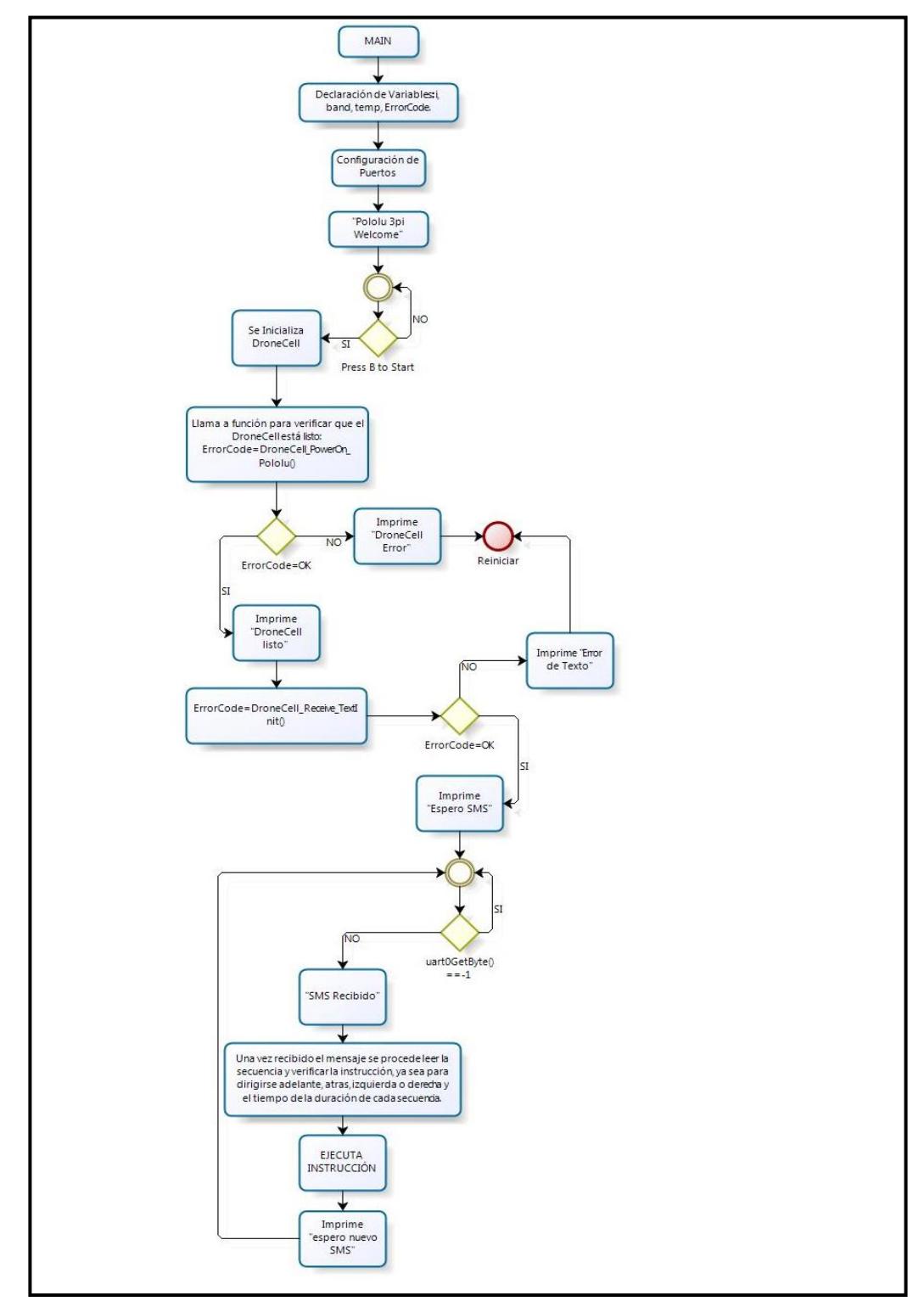

FIGURA 3-7: Diagrama de flujo del proyecto

## **CAPÍTULO 4**

### **SIMULACION Y PRUEBAS**

#### **4.1 Pruebas en Hyper Terminal**

#### **4.1.1 Prueba de Transmisión**

Para empezar a utilizar y verificar que el Narobo funciona realizamos pruebas utilizando el Hyper Terminal, a continuación se presenta el procedimiento para el envío de mensajes utilizando la tarjeta Narobo DroneCell ver FIGURA 4-1.

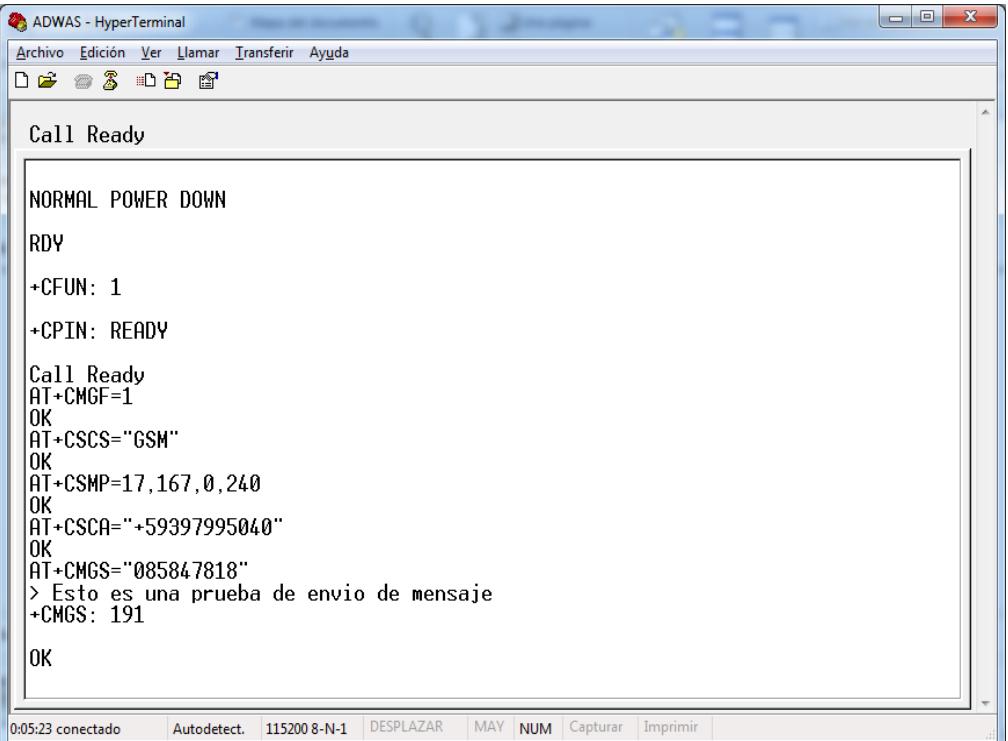

FIGURA 4-1 Prueba de Transmisión

#### **4.1.2 Prueba de Recepción**

También se realizó la prueba de recepción de mensajes, principalmente es la que utilizamos en nuestro proyecto, los siguientes pasos se deben seguir para recibir mensajes de texto enviados desde un celular.

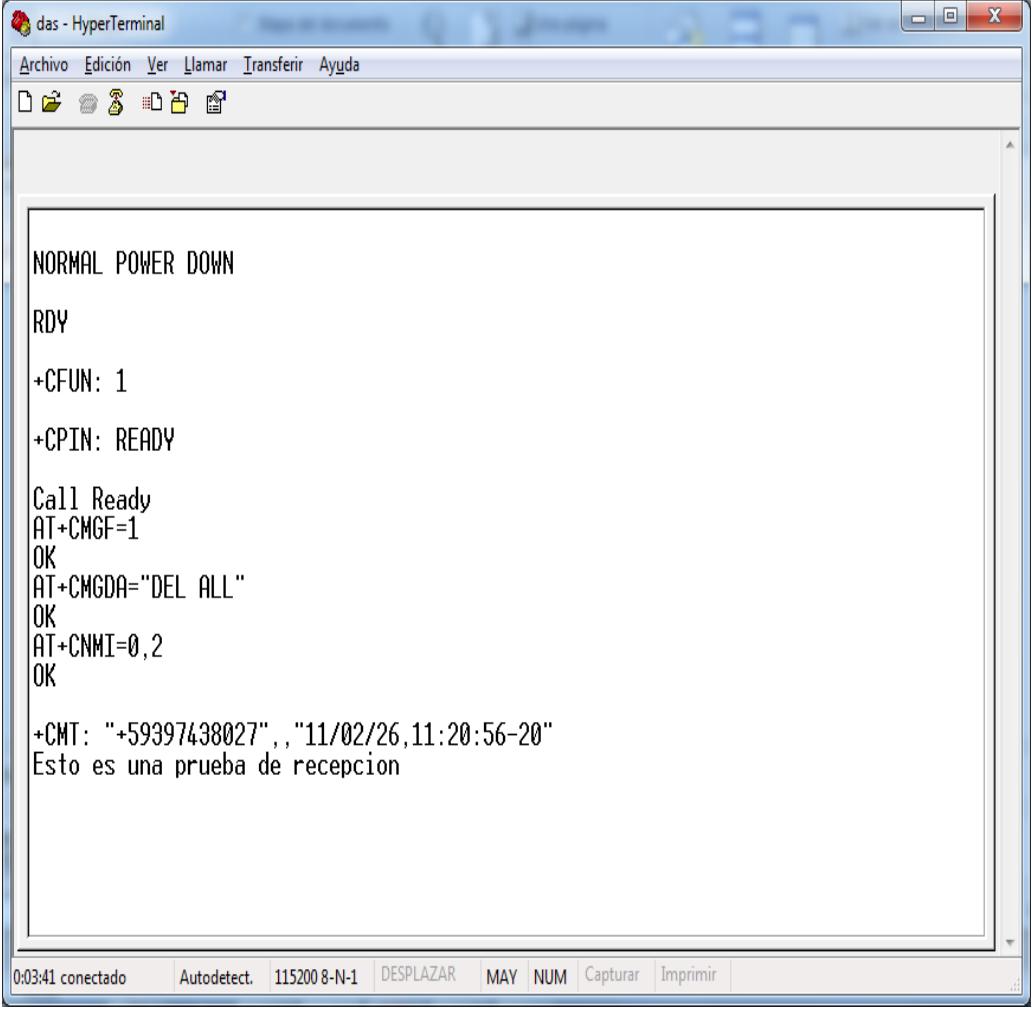

FIGURA 4-2 Prueba de Recepción

#### **4.2 Simulación en Proteus 7.7**

Al iniciar la simulación en el programa Proteus 7.7, en el display del Pololu 3π sale un mensaje de bienvenida "Pololu 3π Welcome" dicho mensaje tiene una duración de 5 segundos ver FIGURA 4-3.

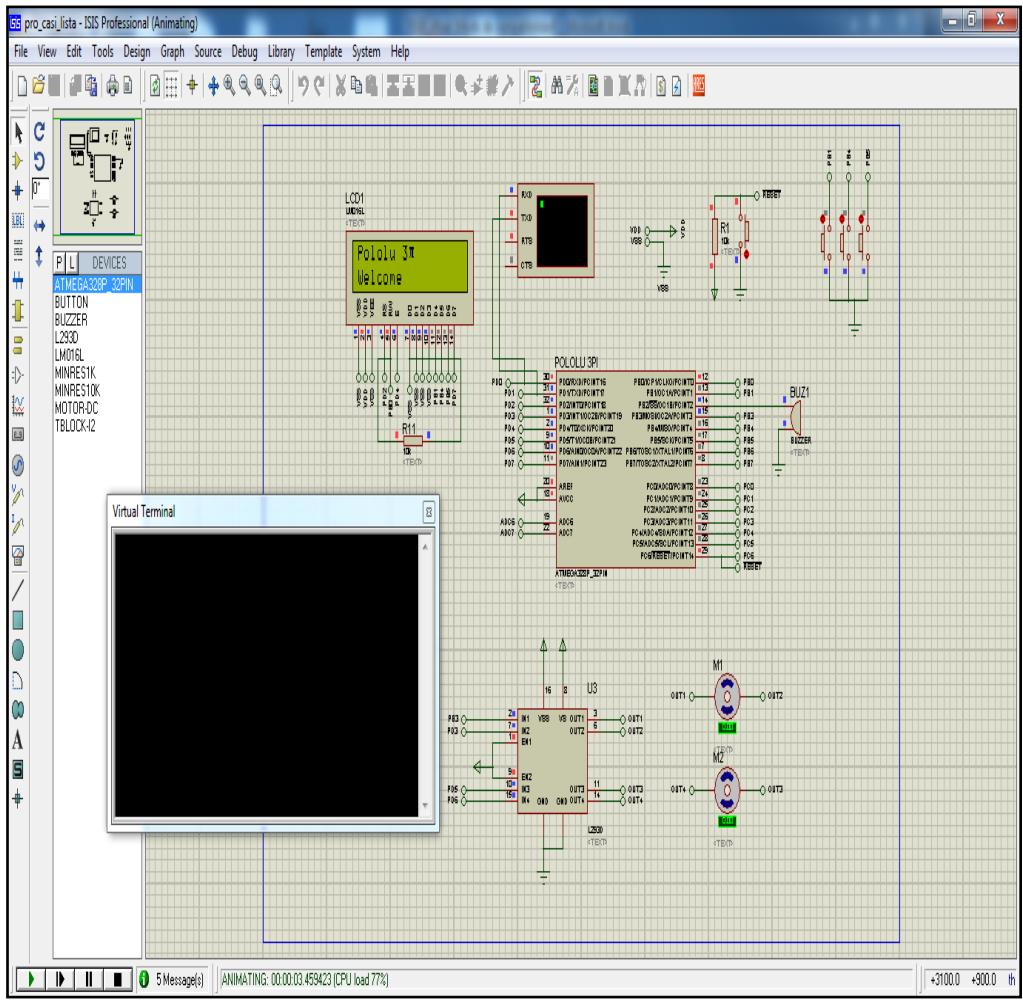

FIGURA 4-3 Iniciación del Proyecto Simulado

Luego del mensaje de bienvenida el Pololu presenta un mensaje "Press B to Start", y se debe presionar el botón B para comenzar la comunicación con el Narobo ver FIGURA 4-4.

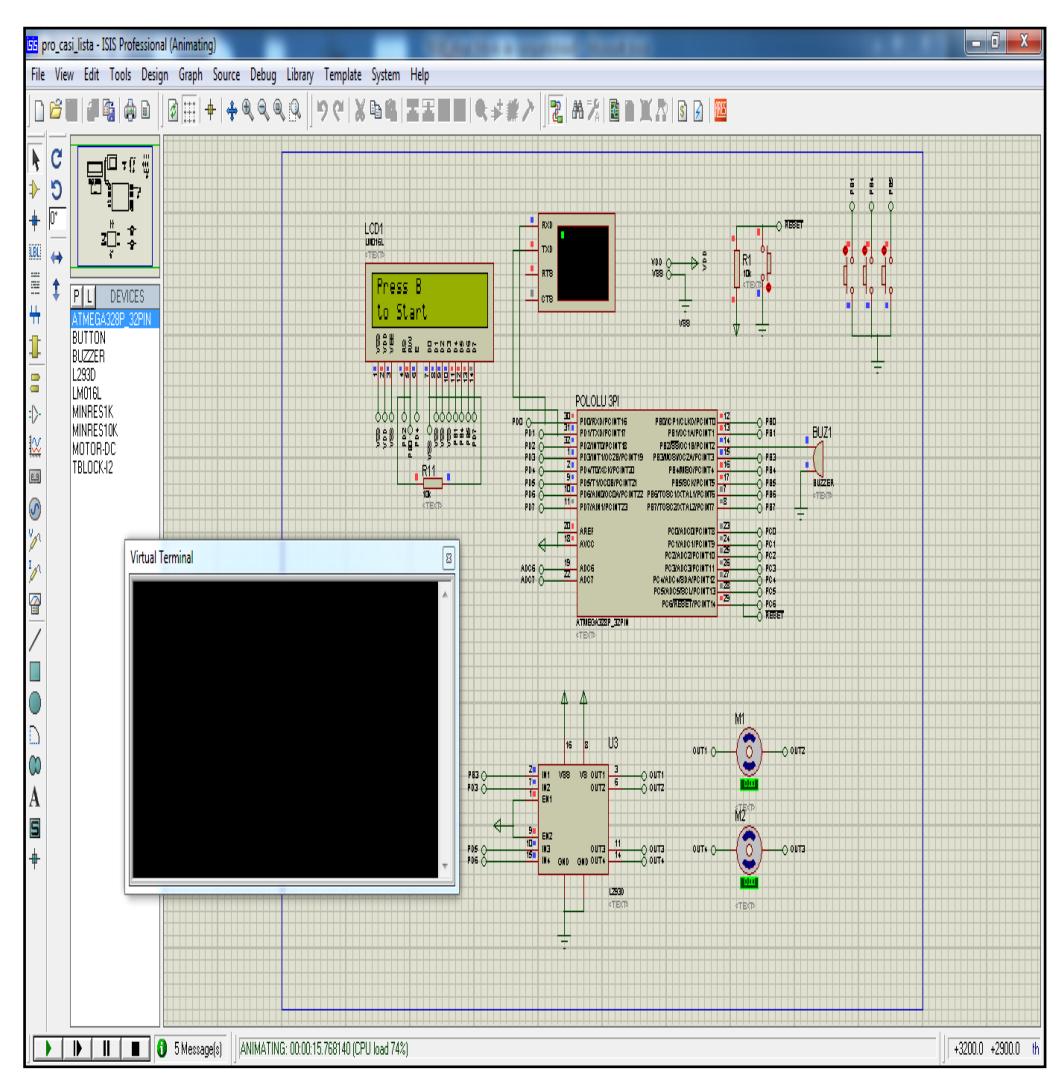

FIGURA 4-4 Press B to Start en Proteus

Al momento de Presionar el Botón B el Pololu 3π empieza la comunicación con la Tarjeta Narobo DroneCell, el Pololu presenta un mensaje indicando la Iniciación del DroneCell, lo cual significa que el Narobo se está iniciando y reconociendo la red FIGURA 4-5.

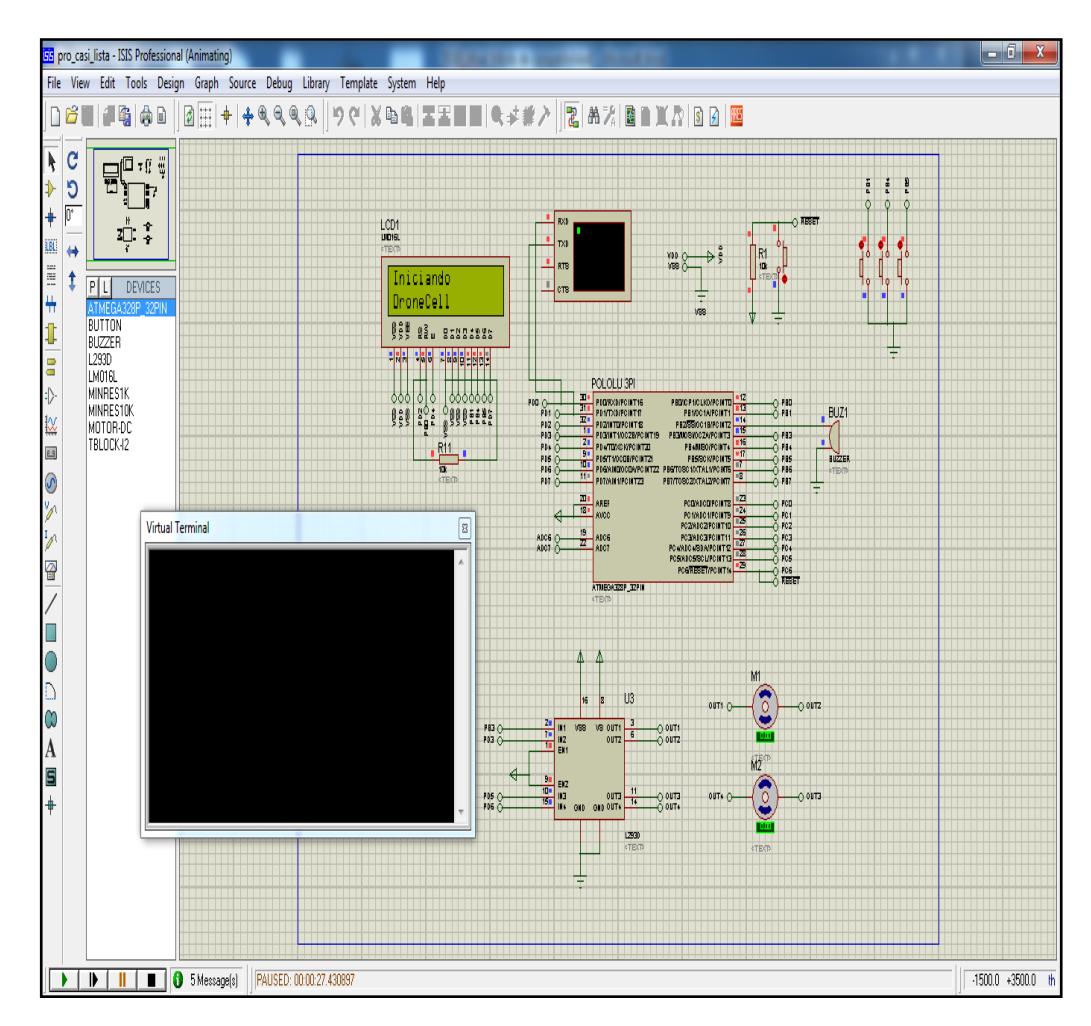

FIGURA 4-5 Iniciando DroneCell

Una vez iniciado el Narobo DroneCell el Pololu presenta un mensaje indicando que está Listo el DroneCell. En el Hyper Terminal presenta los códigos AT indicando la conexión lista del Narobo DroneCell en modo texto.

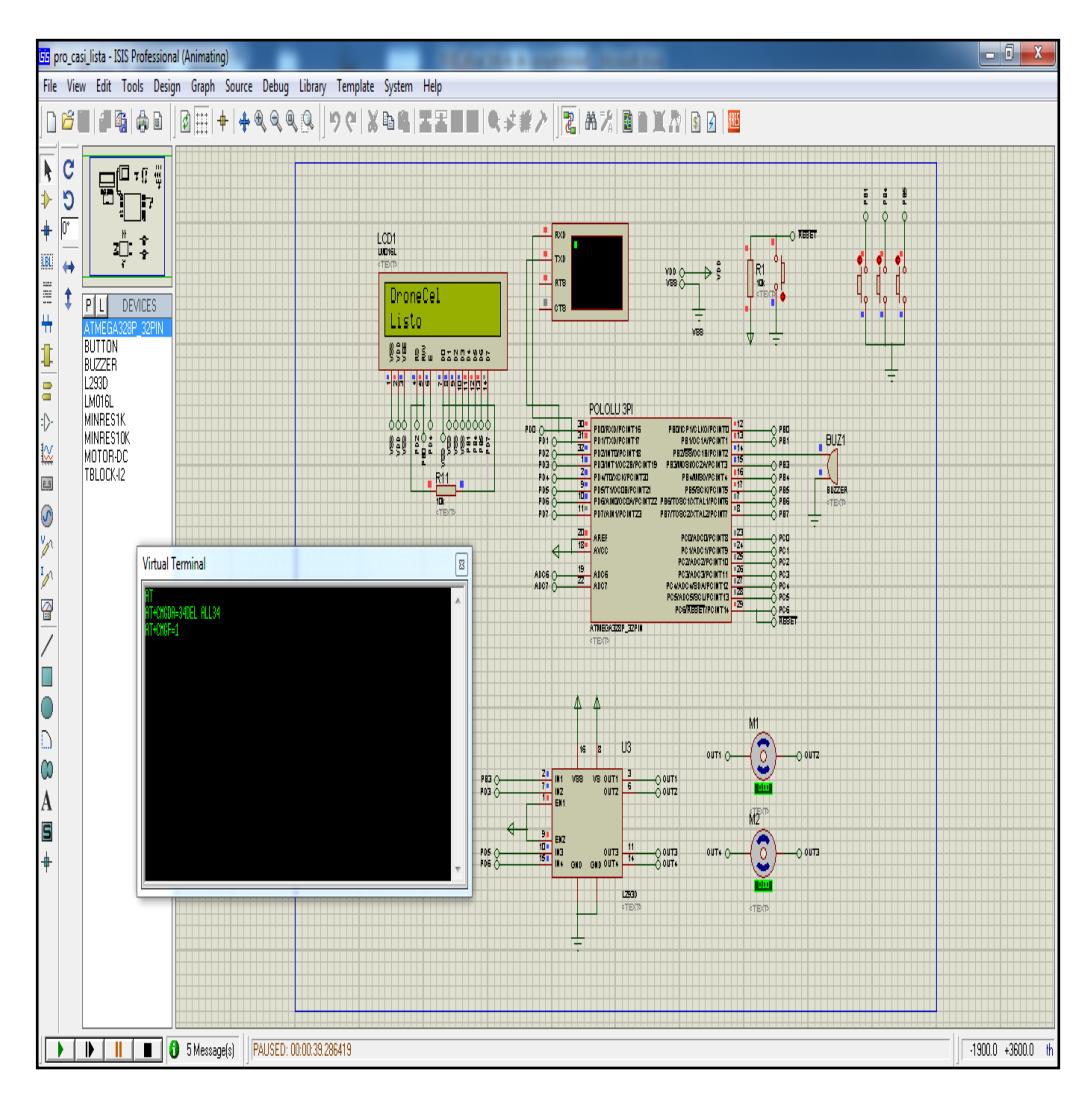

FIGURA 4-6 DroneCell Listo

En esta simulación el Pololu presenta un mensaje de error de texto ya que en Proteus no se puede realizar la comunicación inalámbrica, y en el código hay una función para verificar que exista comunicación inalámbrica y se reciba el código de mensaje de texto ver FIGURA 4-7.

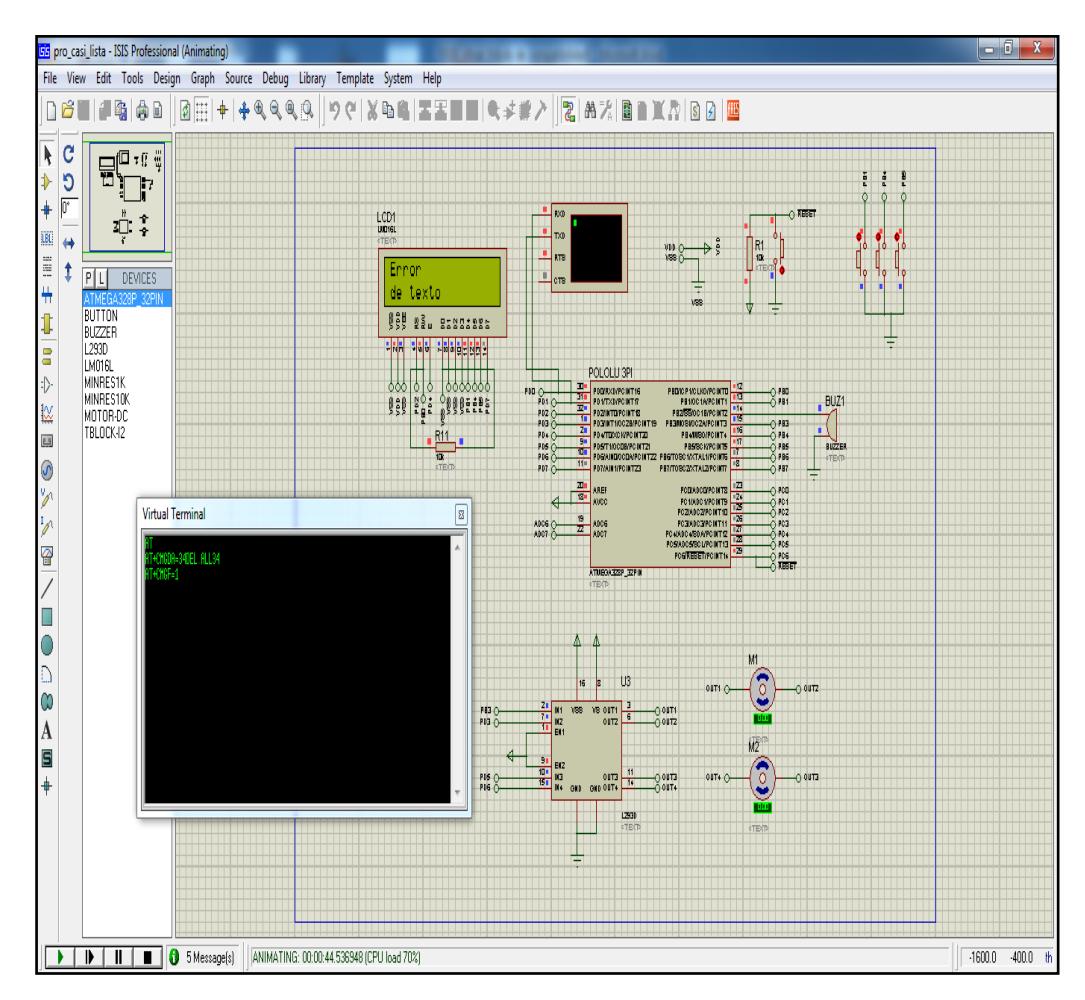

FIGURA 4-7 Error text

#### **4.3 Resultados Experimentales**

Los resultados de nuestro proyecto fueron exitosos, las siguientes figuras muestran las etapas en la que el Pololu presenta en la pantalla para que presione la tecla B y empezar con la Iniciación del DroneCell, luego verificar que esté listo y pueda recibir mensajes.

Luego de verificar la parte de mensaje, presentará el mensaje definitivo para que se envíe la instrucción por medio del mensaje de texto el cual es "Espero SMS"

A continuación se presentan los resultados experimentales del proyecto. La FIGURA 4-8 muestra el mensaje para que se presione el botón B y pueda establecer la comunicación con el Narobo DroneCell.

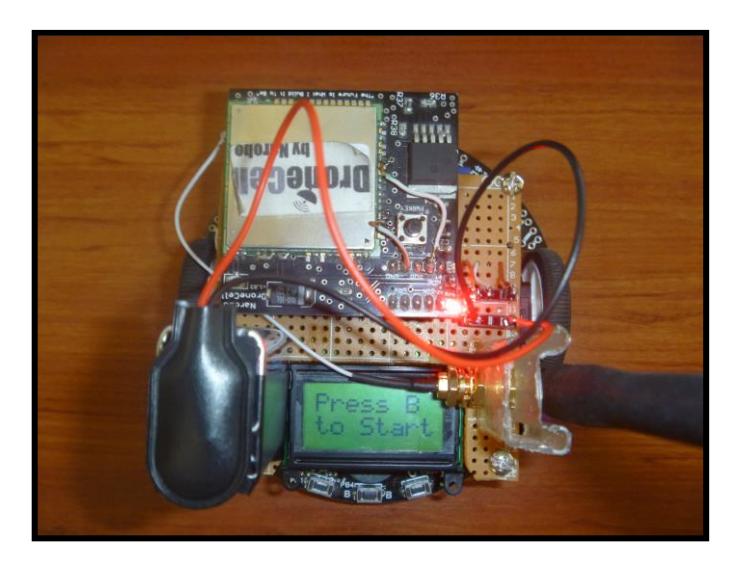

FIGURA 4-8 Press B to Start "experimental"

La FIGURA 4-9 presenta un mensaje indicando que espera el mensaje de texto para ejecutar la respectiva instrucción.

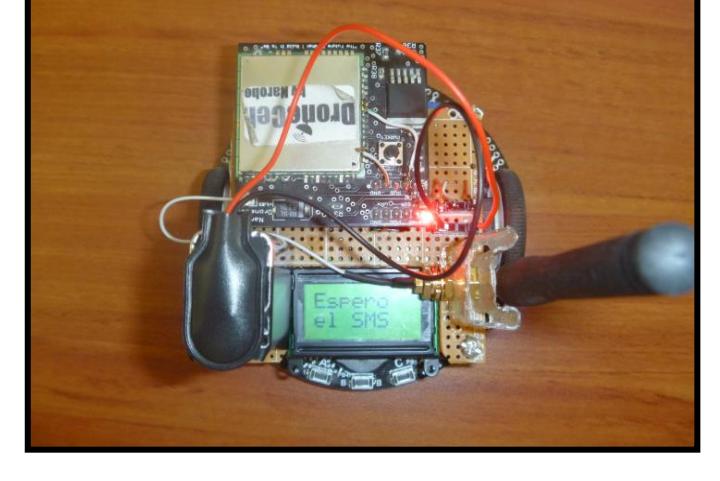

FIGURA 4-9 Espero el SMS

Cuando el mensaje llega al Narobo éste se transmite serialmente al Pololu para que se ejecute la respectiva instrucción.

Luego de ejecutar la Instrucción el Pololu presentará un mensaje que indica que está listo para recibir una nueva instrucción "Espero Nuevo SMS".

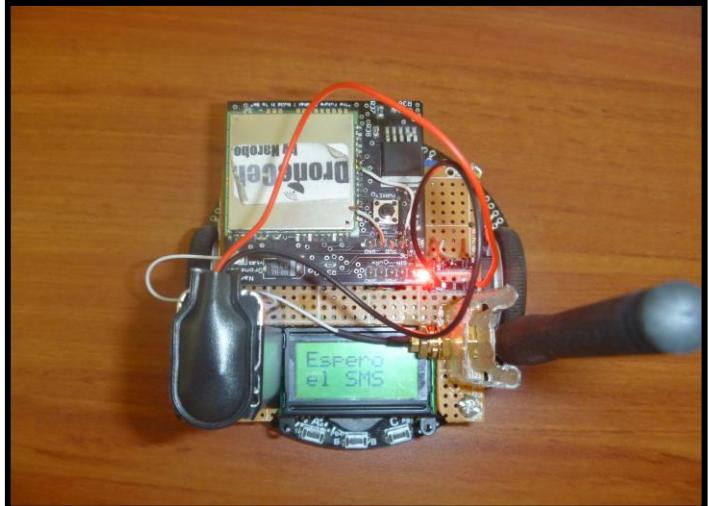

FIGURA 4-10 Espero Nuevo SMS

## **CONCLUSIONES**

- 1. El corazón del Narobo DroneCell es un módulo para comunicaciones GSM de la serie SIM3XXDZ, el cual en éste proyecto vino previamente configurado con los respectivos comandos para entablar y realizar la comunicación serial con dispositivos que hablen el mismo lenguaje, es decir, está configurado para que reciba y transmita comandos AT los cuales son utilizados para ese tipo de comunicación.
- 2. Al realizar este proyecto se pudo establecer la gran utilidad que presenta el empleo de los celulares vinculados con microcontroladores para poder llevar a cabo diversas aplicaciones.
- 3. La tarjeta que utilizamos en interfaz con el Pololu 3π que es la Narobo DroneCell la cual presenta muchas ventajas ya que ésta tiene la facilidad de comunicación con el celular que es lo principal en nuestro proyecto para poder mover el Pololu por medio de un mensaje de texto con la instrucción específica.
- 4. Se puede concluir que el Robot Pololu 3π es un excelente dispositivo programable, el cual tiene incorporado el microcontrolador ATmega328P que es el que controla al Pololu 3π y tiene facilidad de uso para muchas aplicaciones.
- 5. También concluimos que las librerías de la tarjeta Narobo DroneCell son de mucha utilidad para la elaboración de códigos para transmitir datos enviados hacia el Narobo, de dichas librerías nos basamos para crear las funciones de recibir mensajes transmitidos desde un celular hacia el Narobo DroneCell y transmitirlos hacia el Pololu 3π.
- 6. La comunicación entre la tarjeta Narobo DroneCell y el Pololu 3π se la realizó fácilmente ya que el ATmega328P tiene el USART0 que transmite y recibe datos, la velocidad es programable, para nuestro trabajo utilizamos una frecuencia de 20MHz y una transmisión de 115200 baudios ya que el Narobo trabaja a esa velocidad de bits\seg.
- 7. La transmisión del mensaje de texto se la puede realizar desde cualquier celular que tenga conexión con red GSM, éste mensaje llega al Narobo DroneCell el cual tendrá un chip GSM para poder recibir el mensaje.

### **RECOMENDACIONES**

- 1. Para la primera etapa del proyecto, tenemos que asegurarnos que el Narobo DroneCell una vez que ha sido energizado (led power encendido) y presionado el botón "pwrkey" debe de tener el led de status activado (parpadeando) y se debe de haber confirmado que el chip GSM se encuentre activo (habilitado y conectado a la red GSM de su operador de telefonía celular).
- 2. Asegurarse que le llegue el voltaje adecuado a la tarjeta Narobo, el regulador de voltaje esté operando en zona lineal y con la ayuda de un osciloscopio observar los pines de transmisión y recepción de datos del UART para chequear que efectivamente se realice la transmisión en el momento indicado.
- 3. Una vez soldado todos los leds en el Pololu 3π, revisar que el voltaje y corriente entregado al Robot sea la suficiente para óptimas condiciones de operación, ya que si no se cumplen esas condiciones pueden afectar a otros elementos del Robot como el LCD que en nuestro proyecto al momento de soldar esos leds, comenzó a presentar basura en pantalla y en ocasiones no presentaba nada.
- 4. Se recomienda hacer simulaciones con el Hyper Terminal ya que tiene mucha utilidad para verificar que se están transmitiendo o recibiendo los datos correctos.
- 5. El Narobo DroneCell requiere su configuración para poder recibir mensajes lo cual se realiza por medio de códigos AT por lo tanto se recomienda entender los comandos AT para su configuración.
- 6. Como el Pololu 3π tiene un tamaño pequeño y la tarjeta Narobo DroneCell con su respectiva antena tienen que estar conectados, se recomienda hacer una placa e incorporarla con el Pololu 3π, para así poder realizar la conexión serial y también la antena quede en una posición fija.

#### **ANEXO 1**

Modelo Físico del ATmega328P

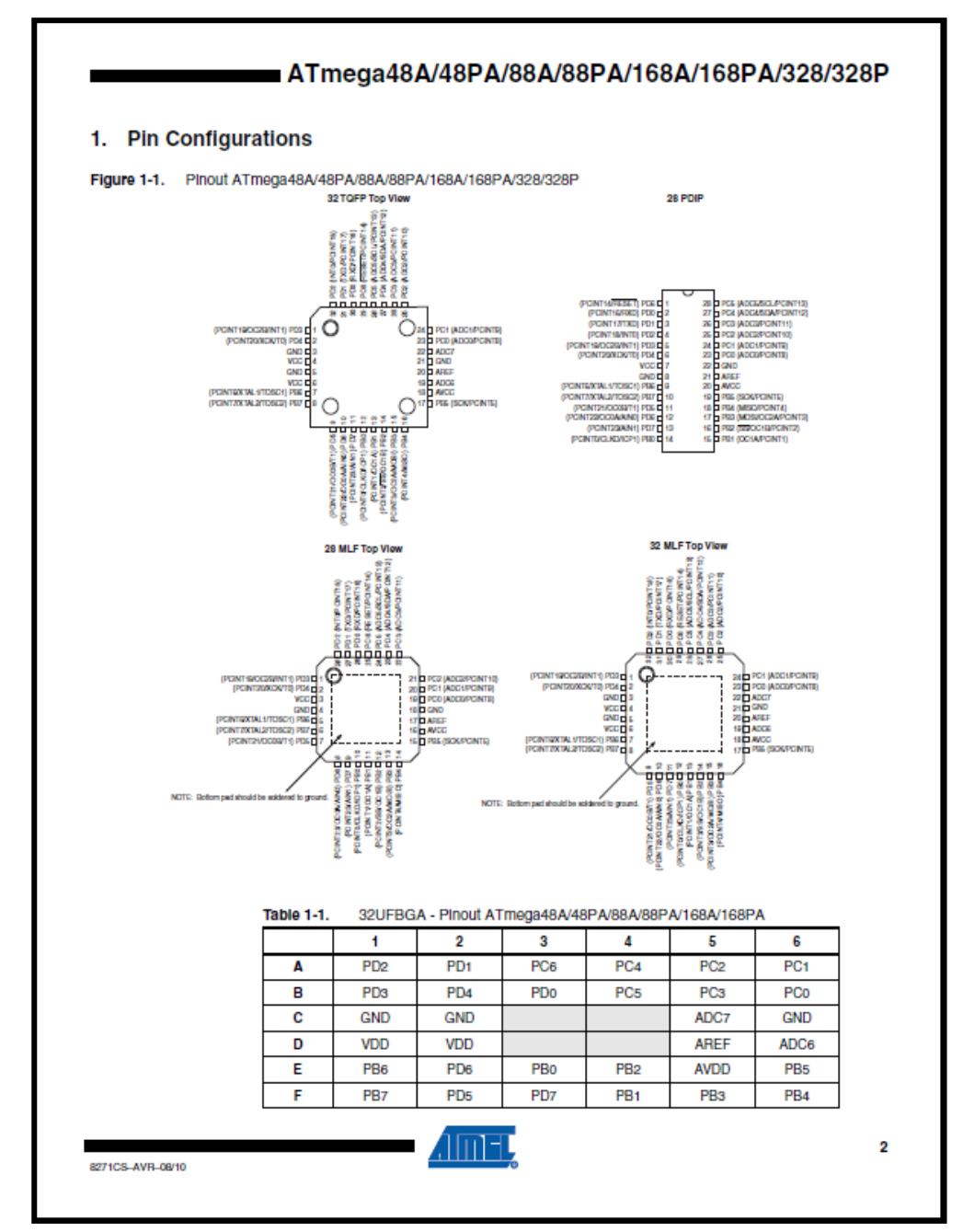

Hoja de datos del ATmega328P

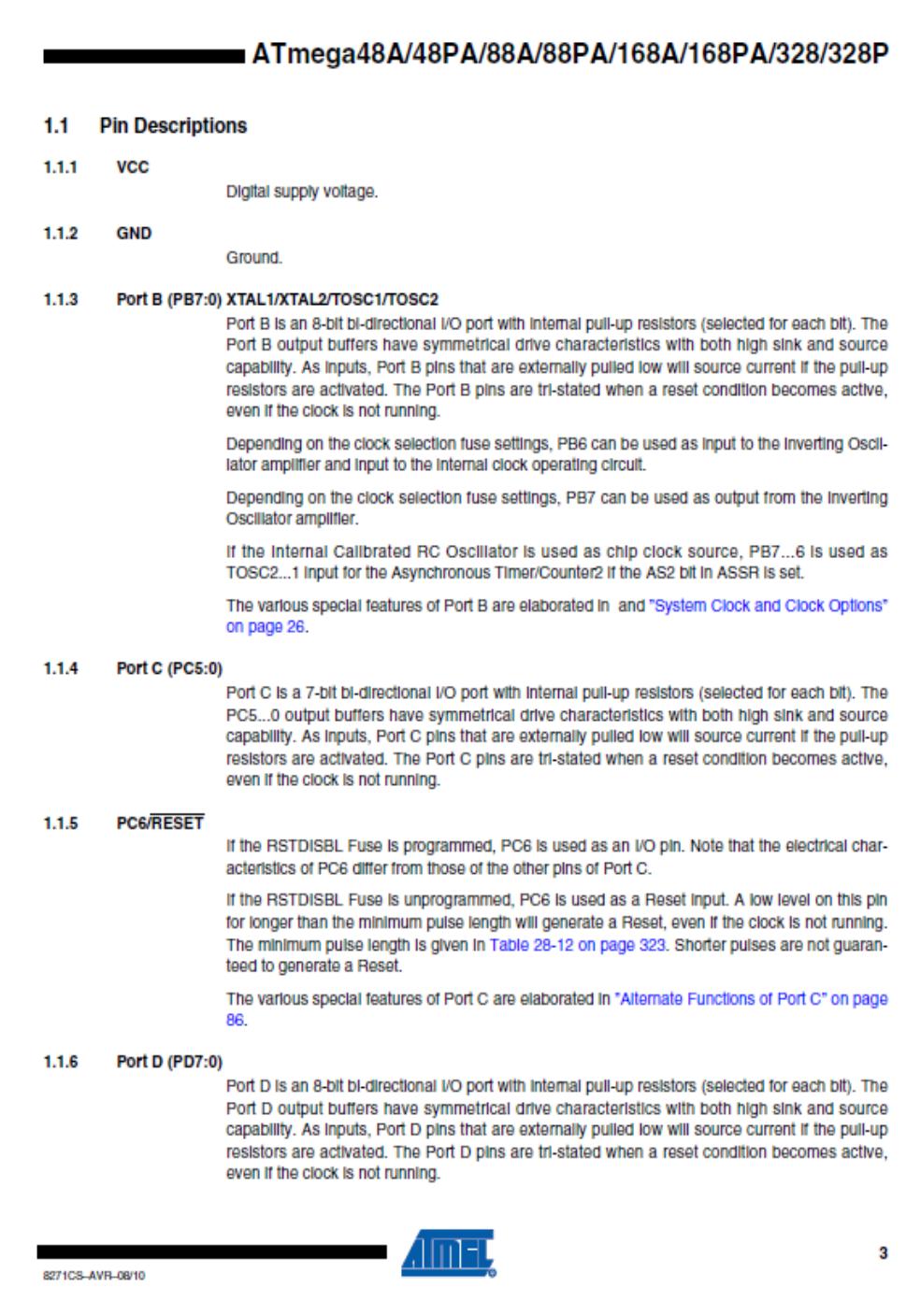

Arquitectura del ATMega328P

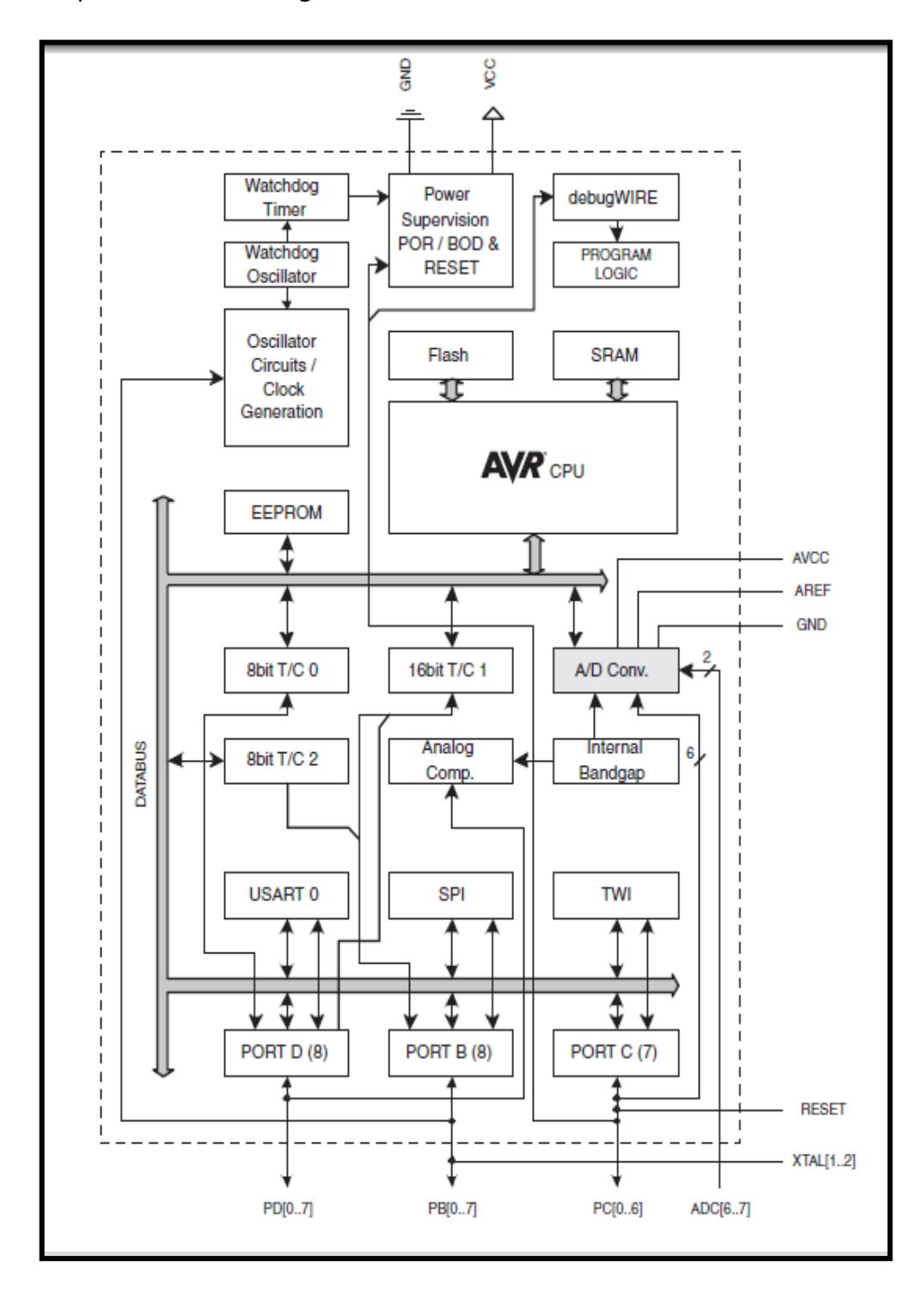

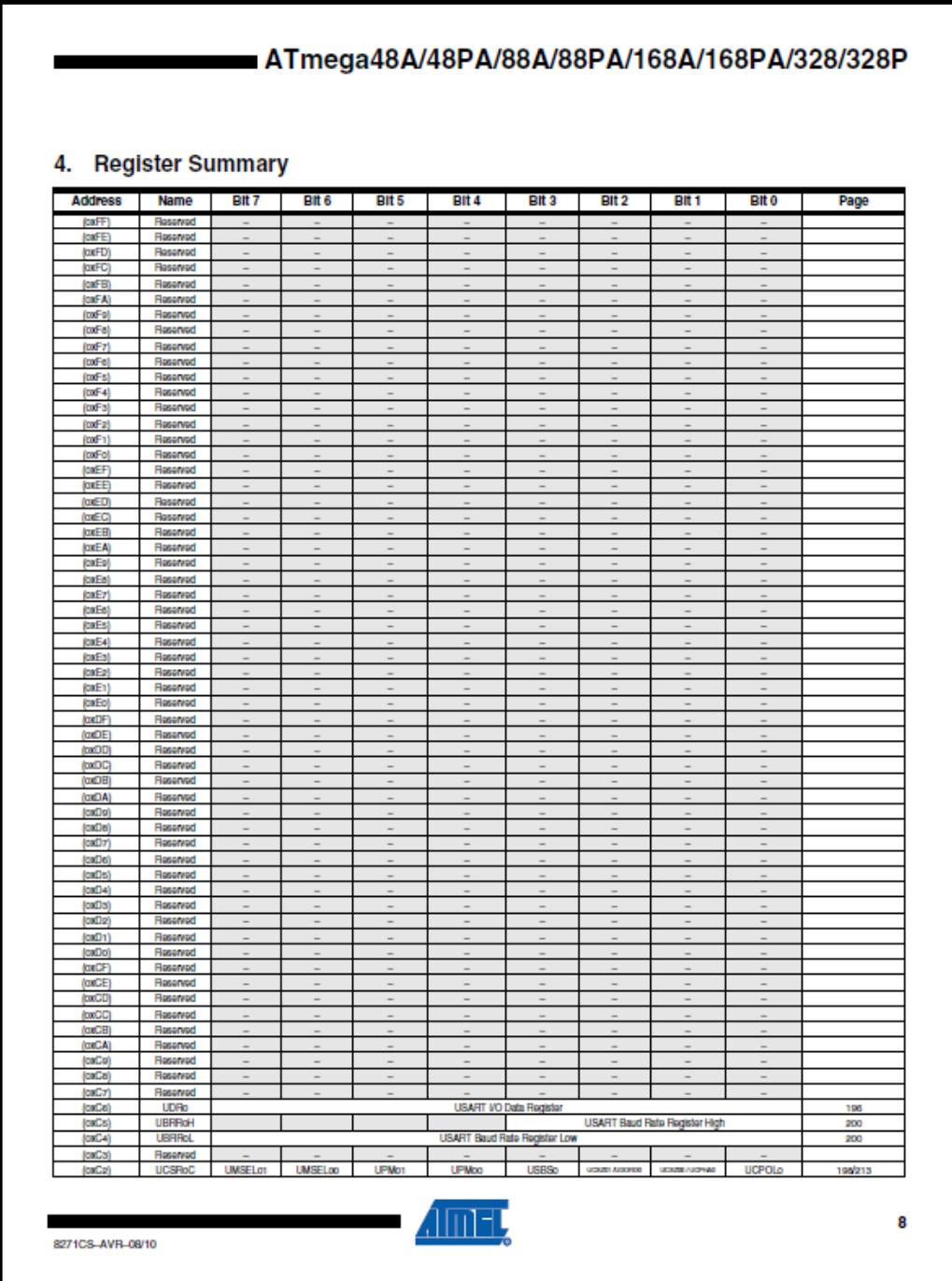

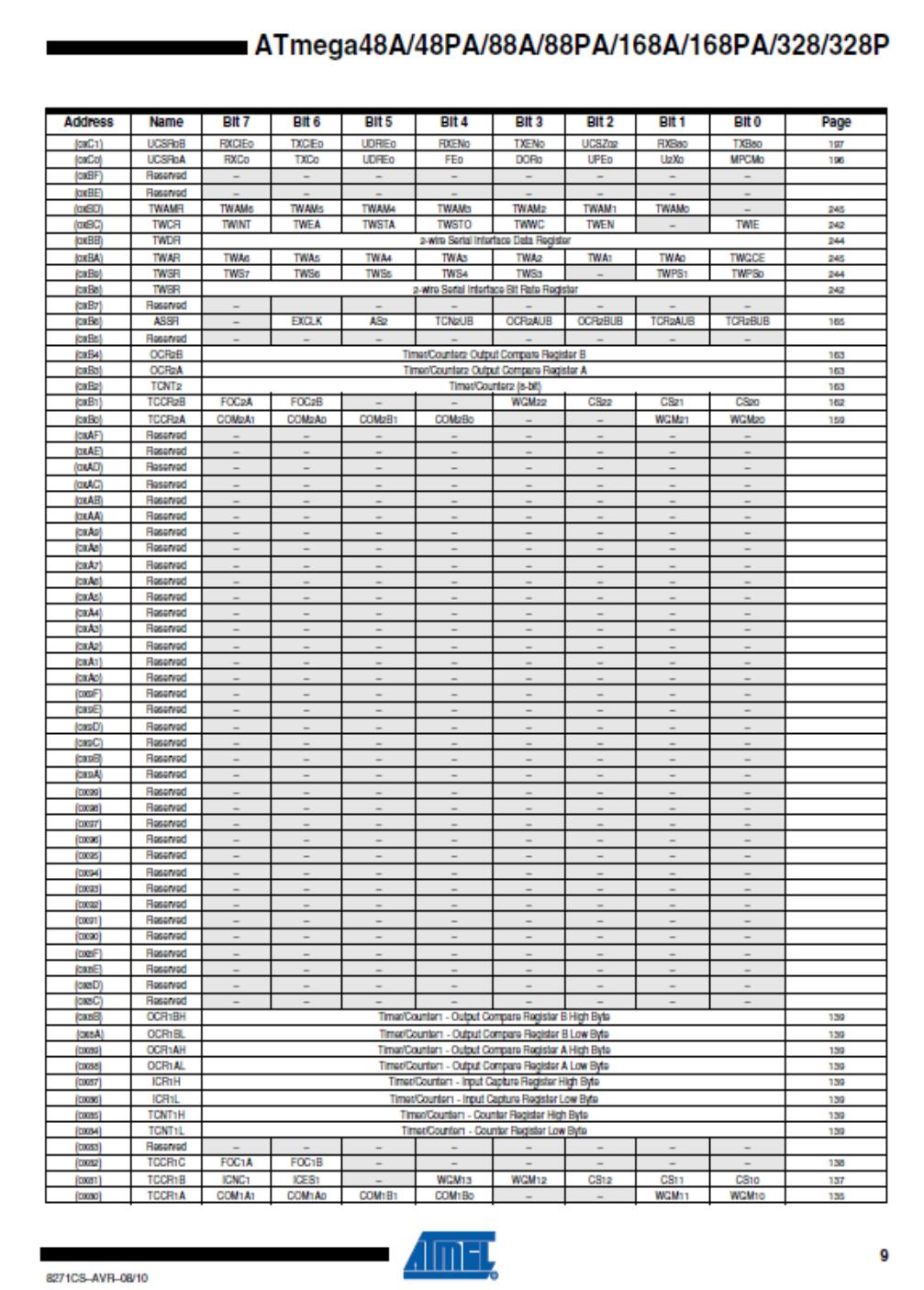

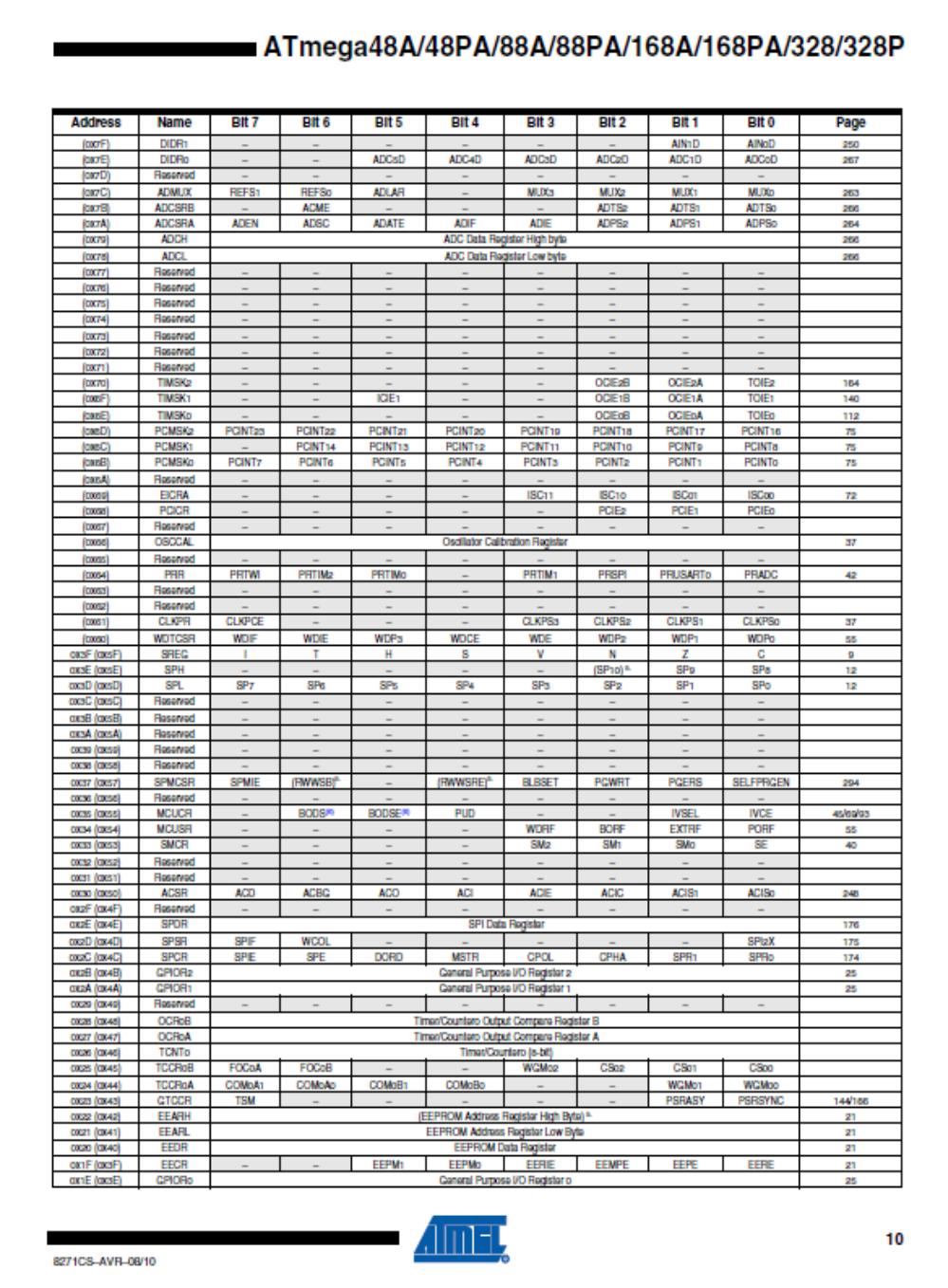

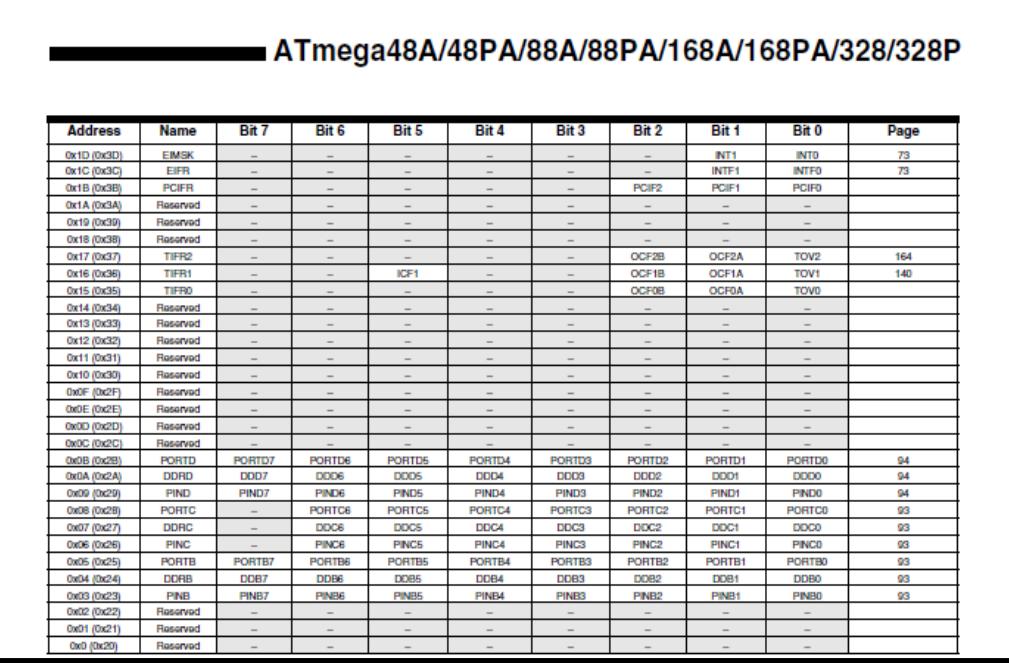

Instrucciones del ATMega328P

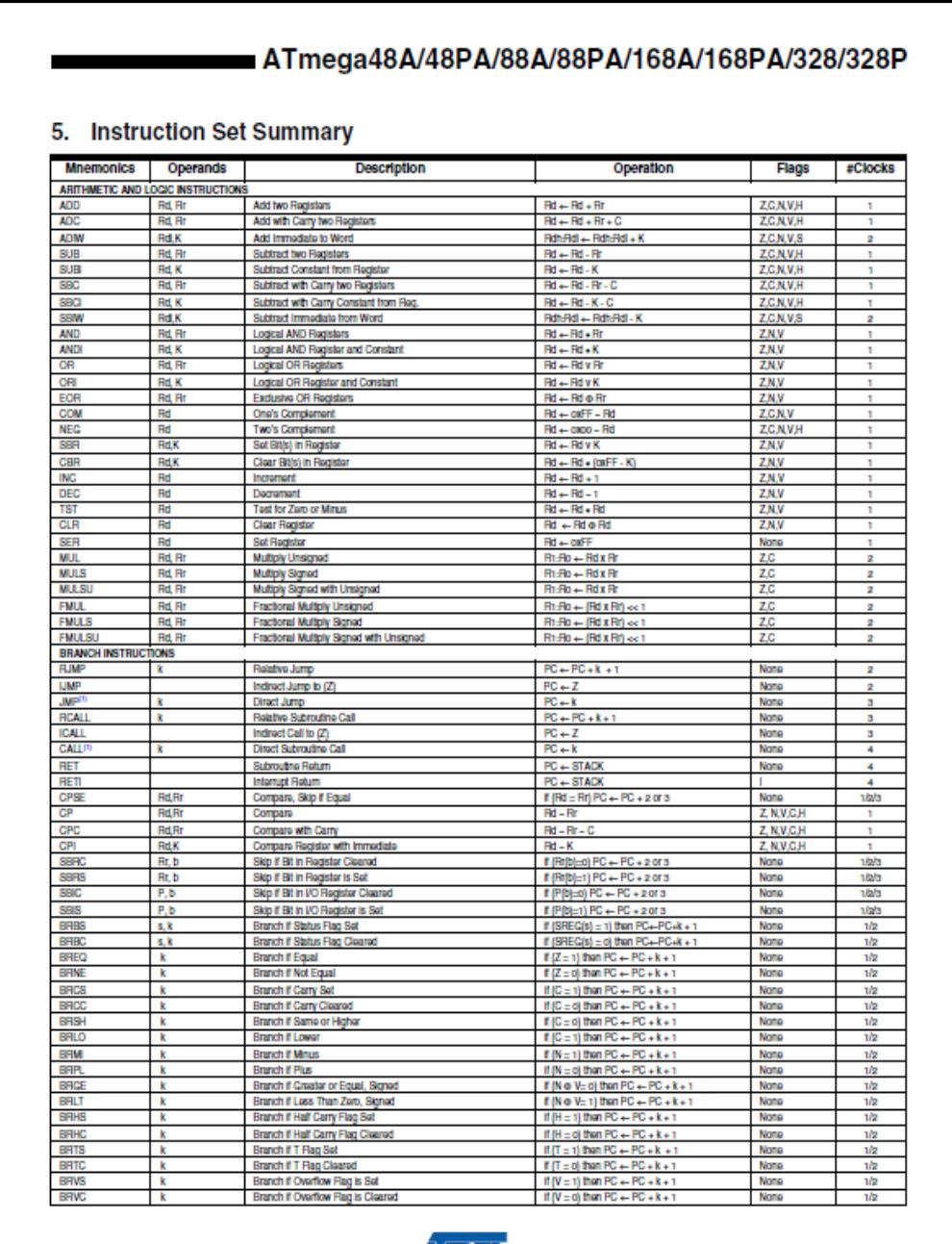

8271CS-AVR-08/10

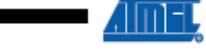

#### Instrucciones del ATMega328P

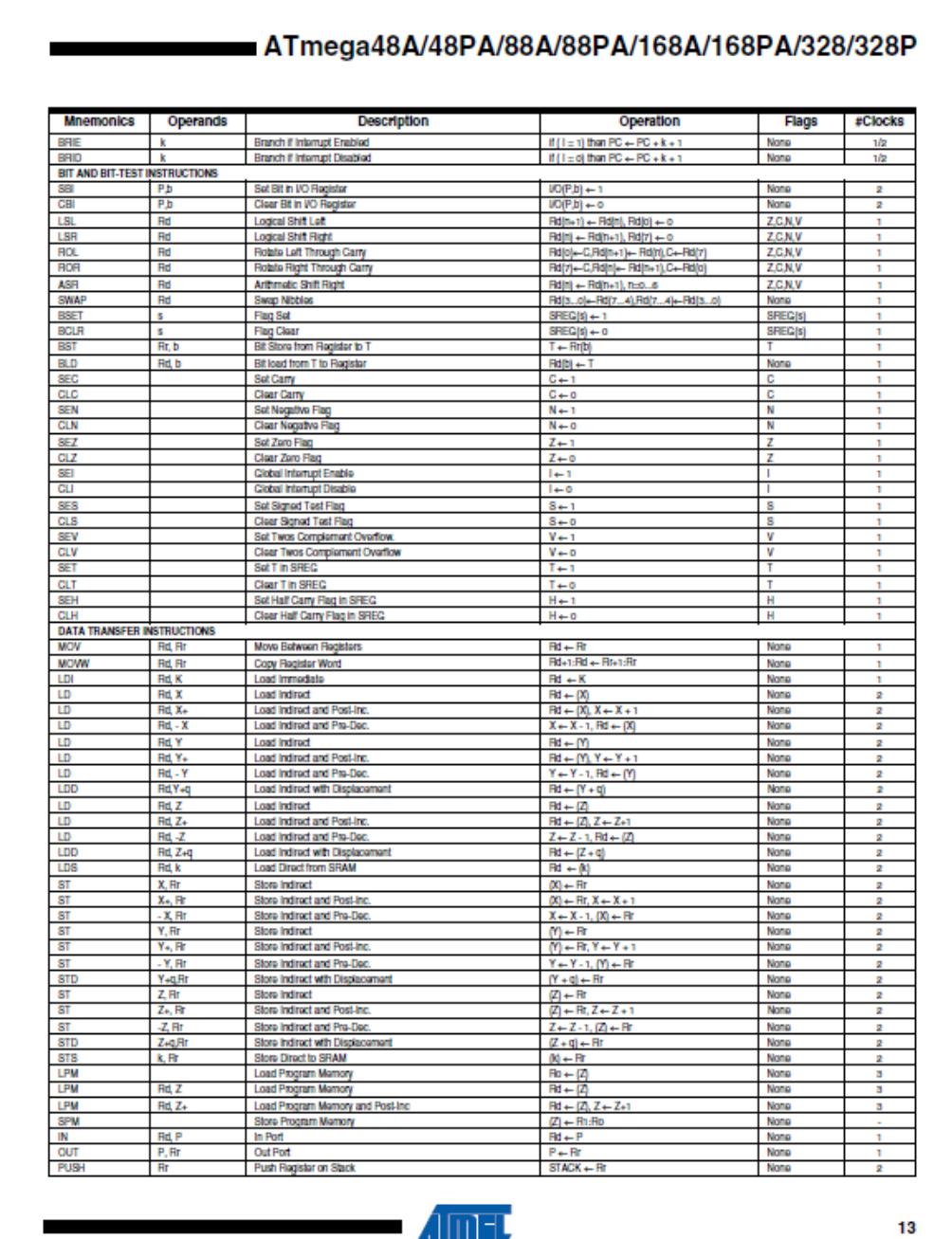

8271CS-AVR-08/10

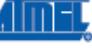

Esquemático del Pololu 3π

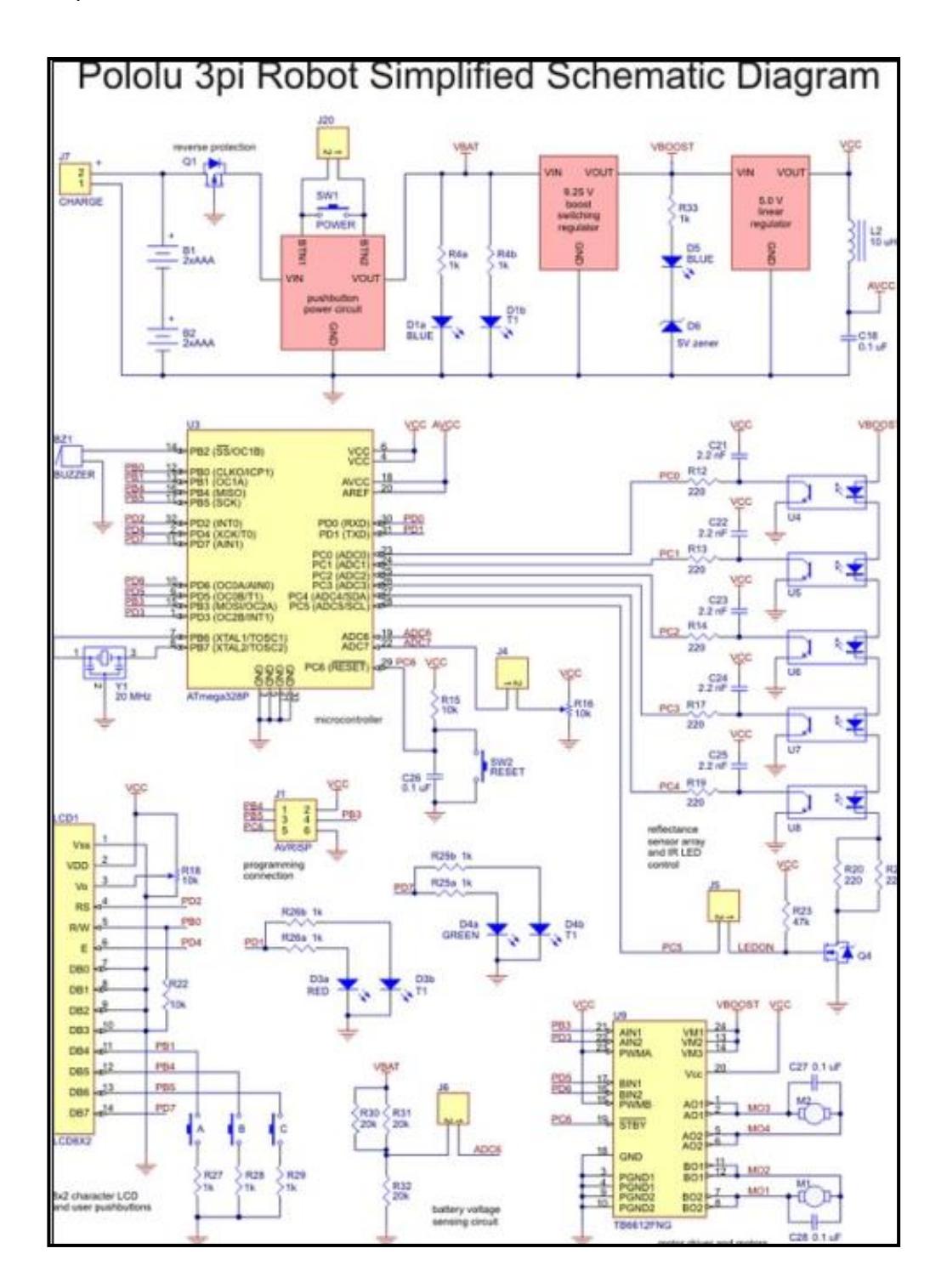

Comandos AT acorde con GSM

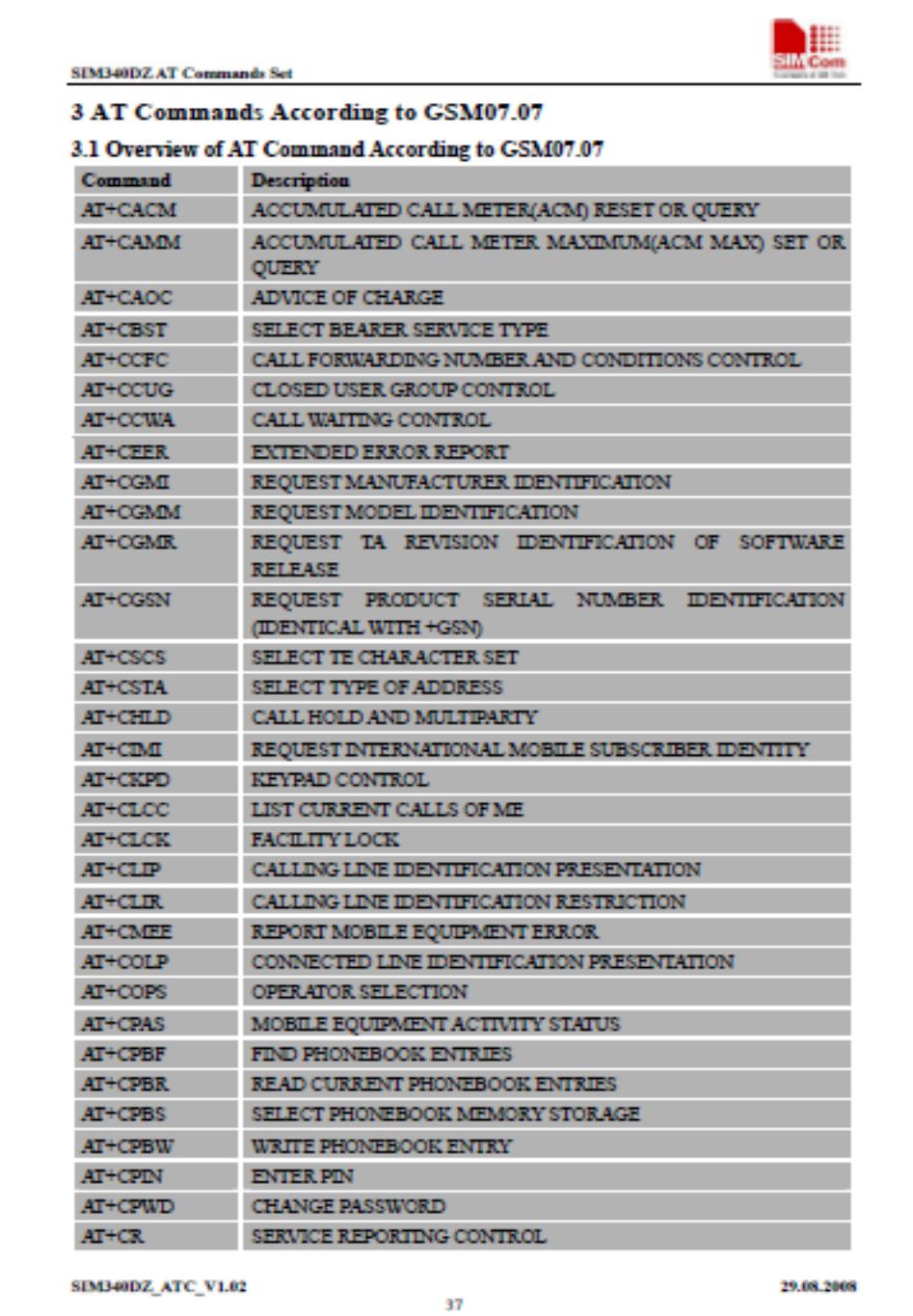

Comandos AT acorde con GSM

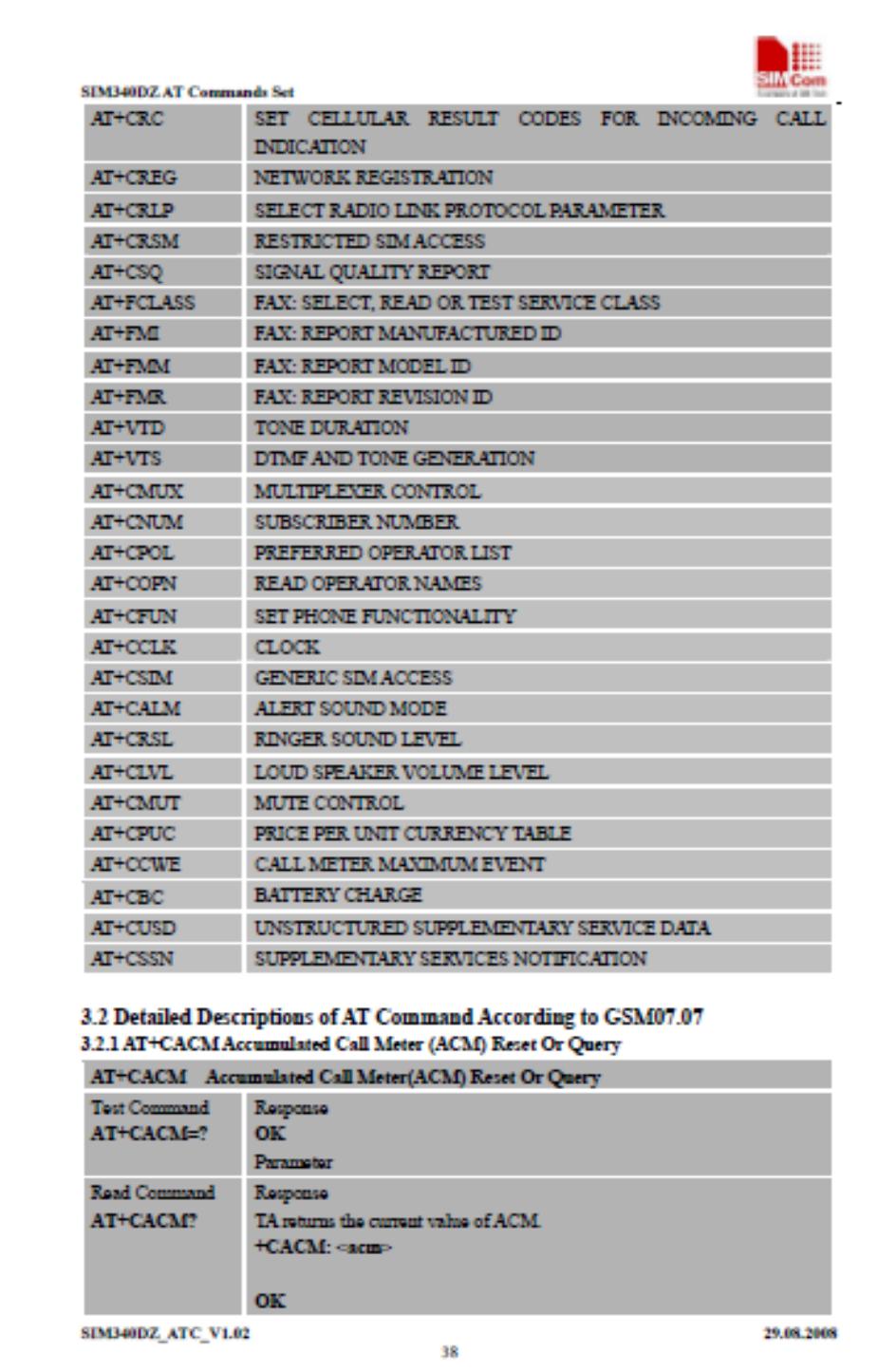
Diagrama de bloques del modulo SIM304DZ

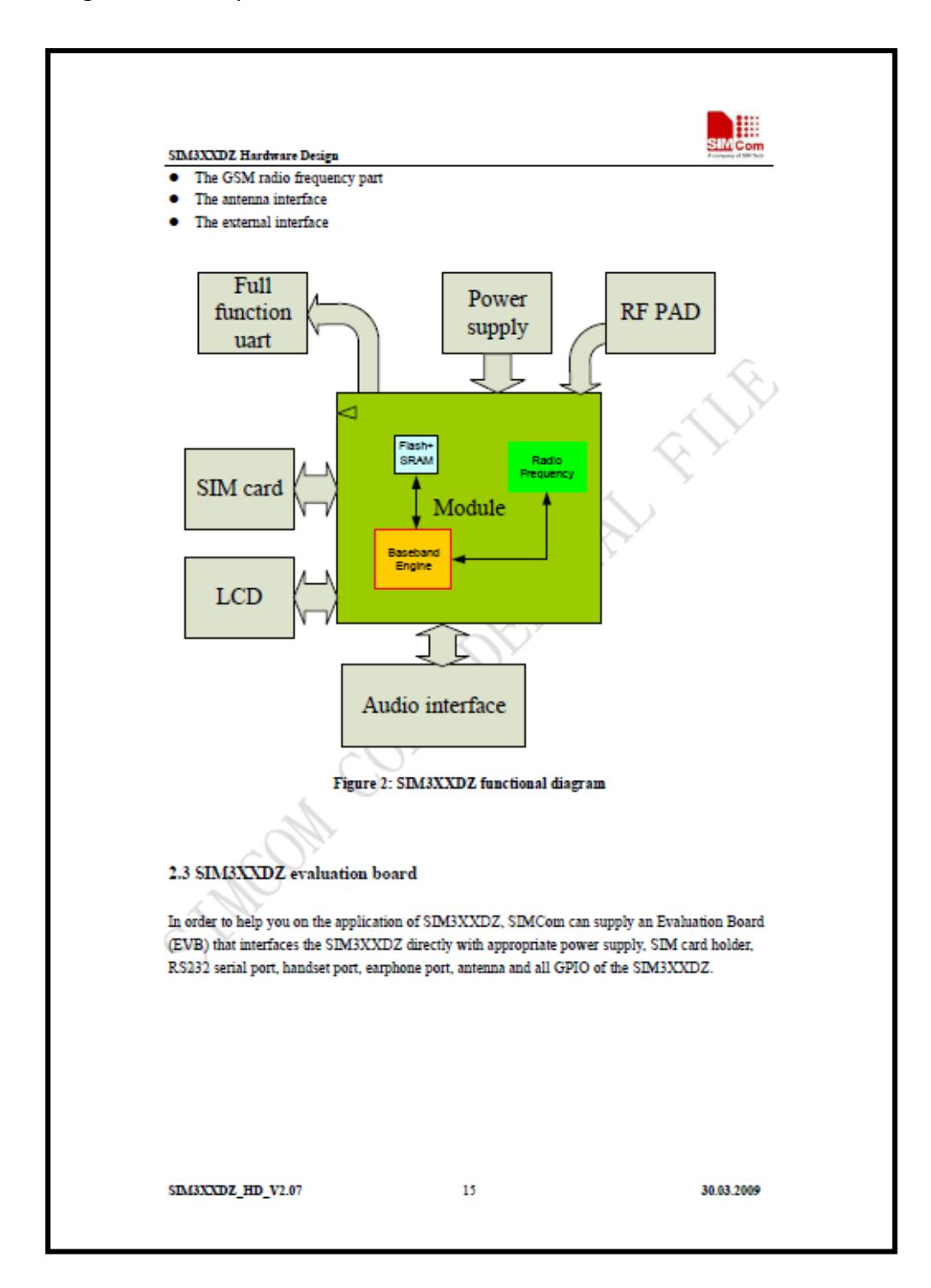

#### Descripción de Pines

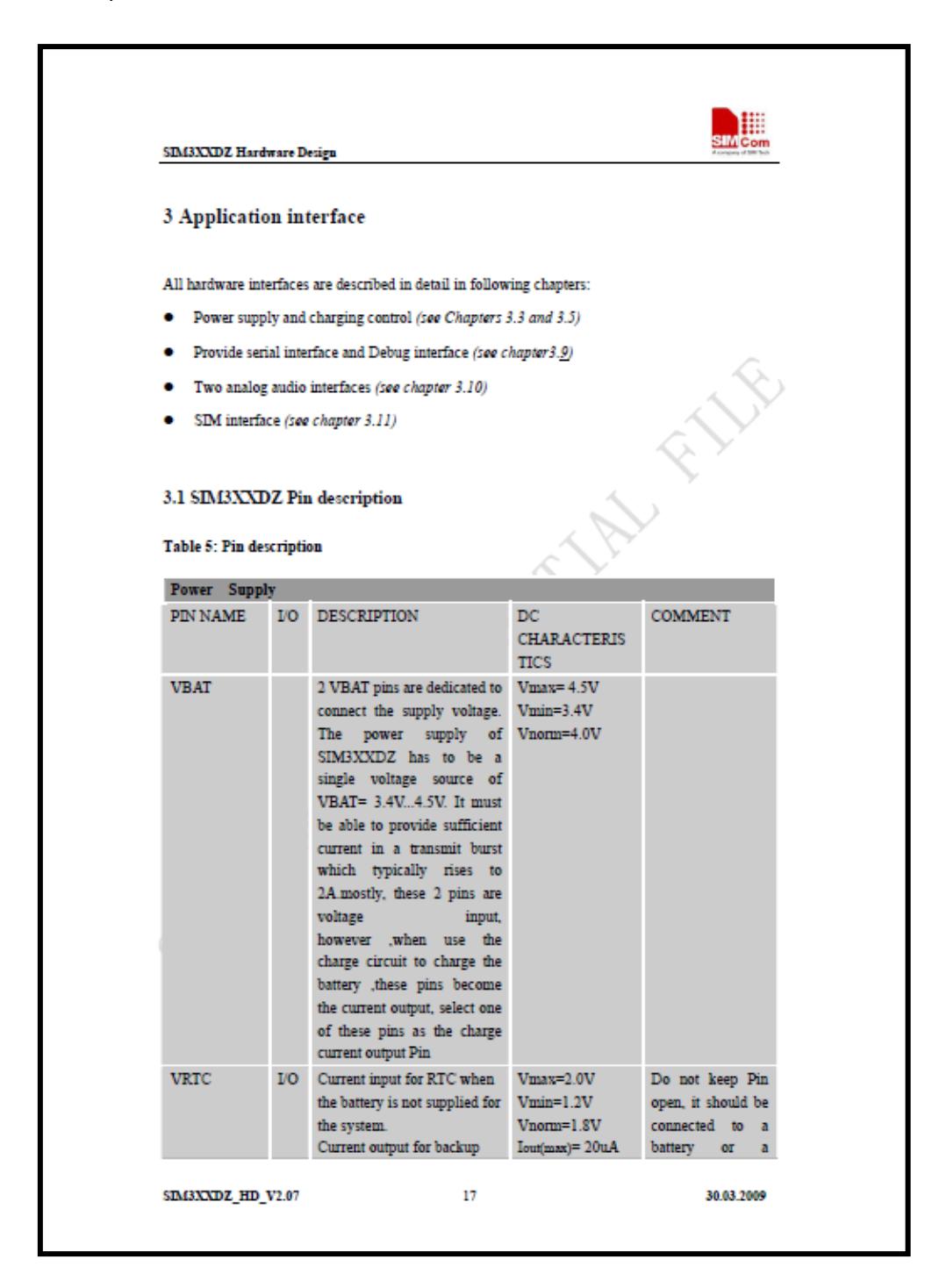

# Descripción de Pines

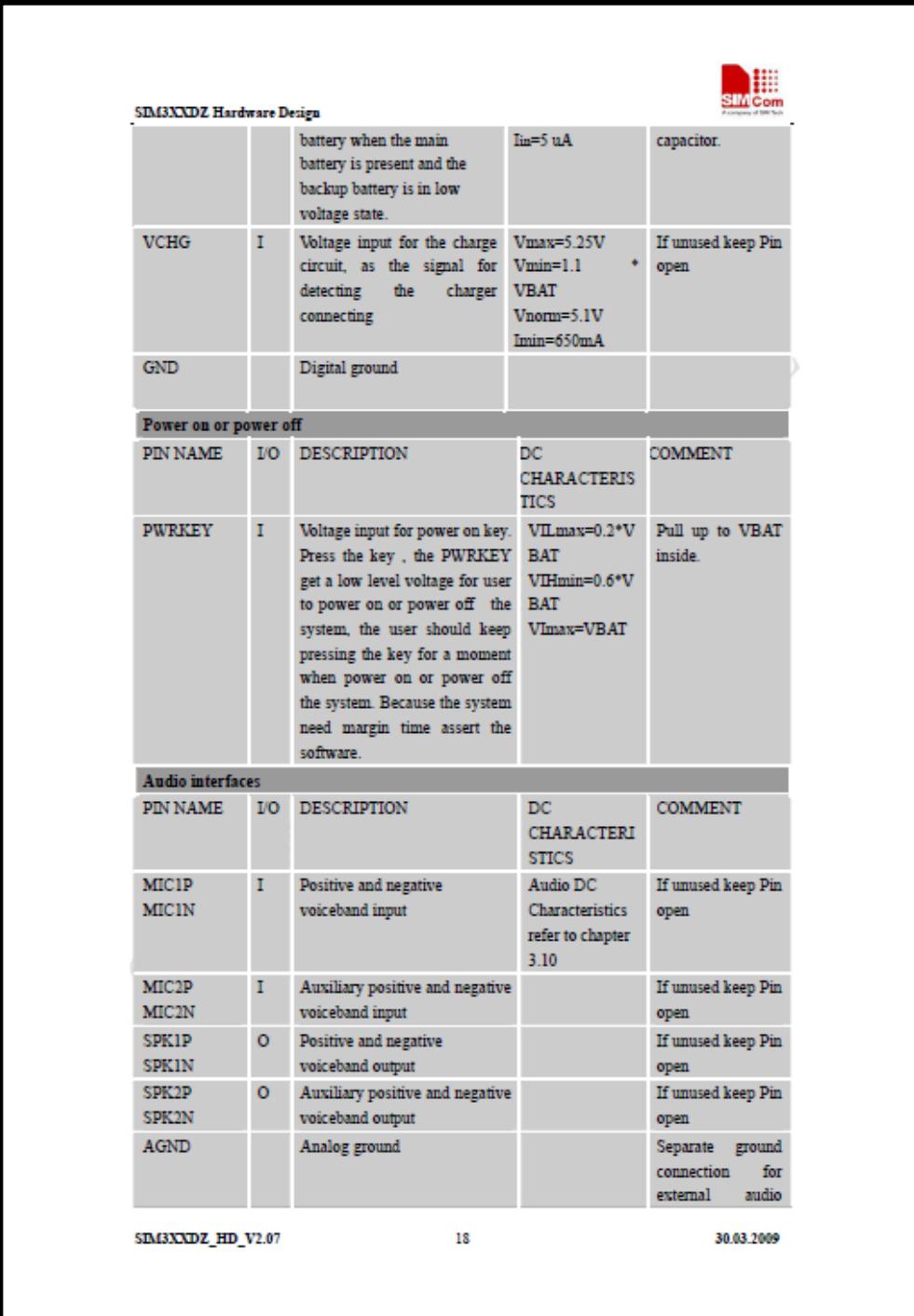

# Descripción de Pines

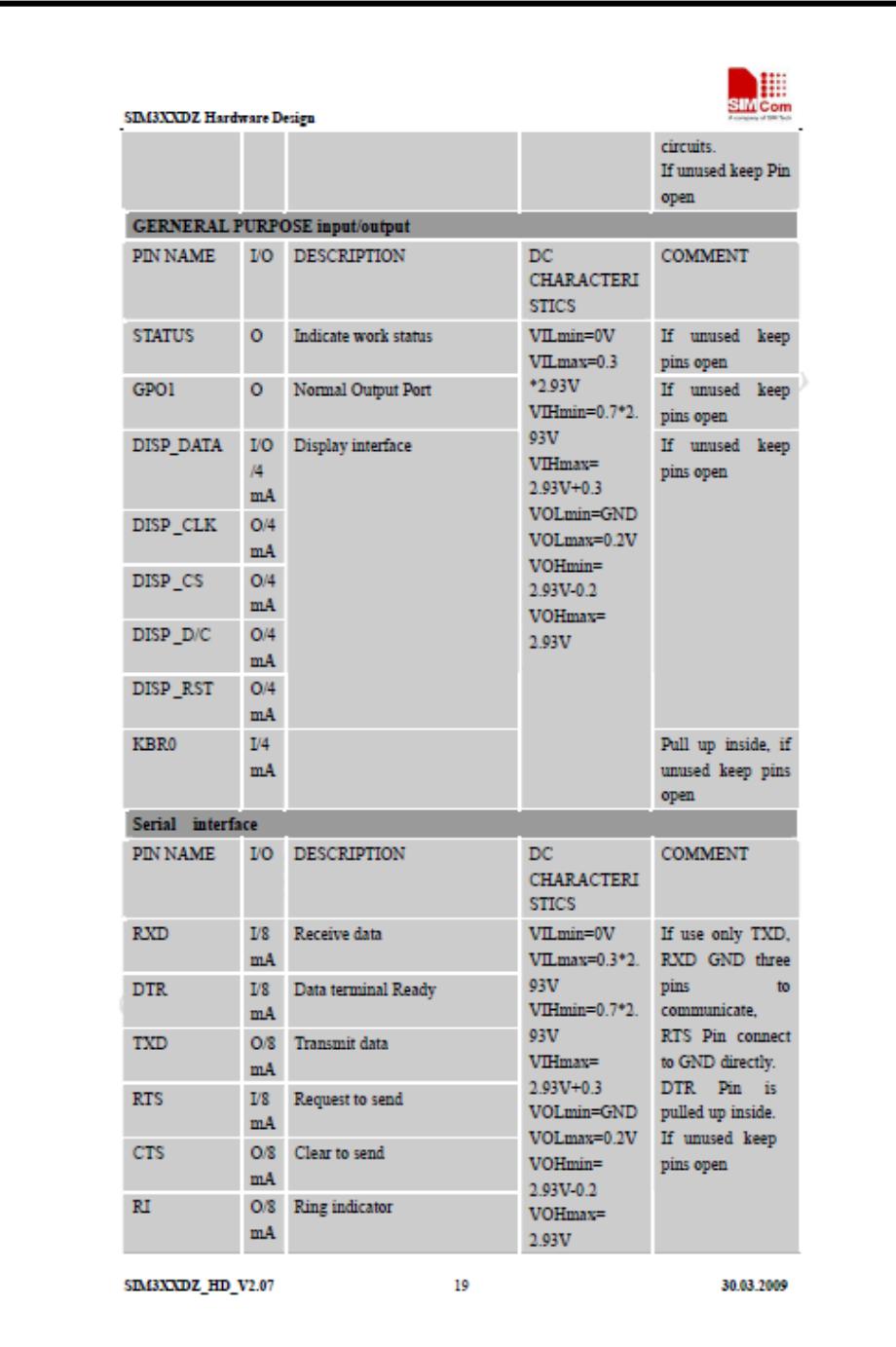

Vista superior del modulo SIM

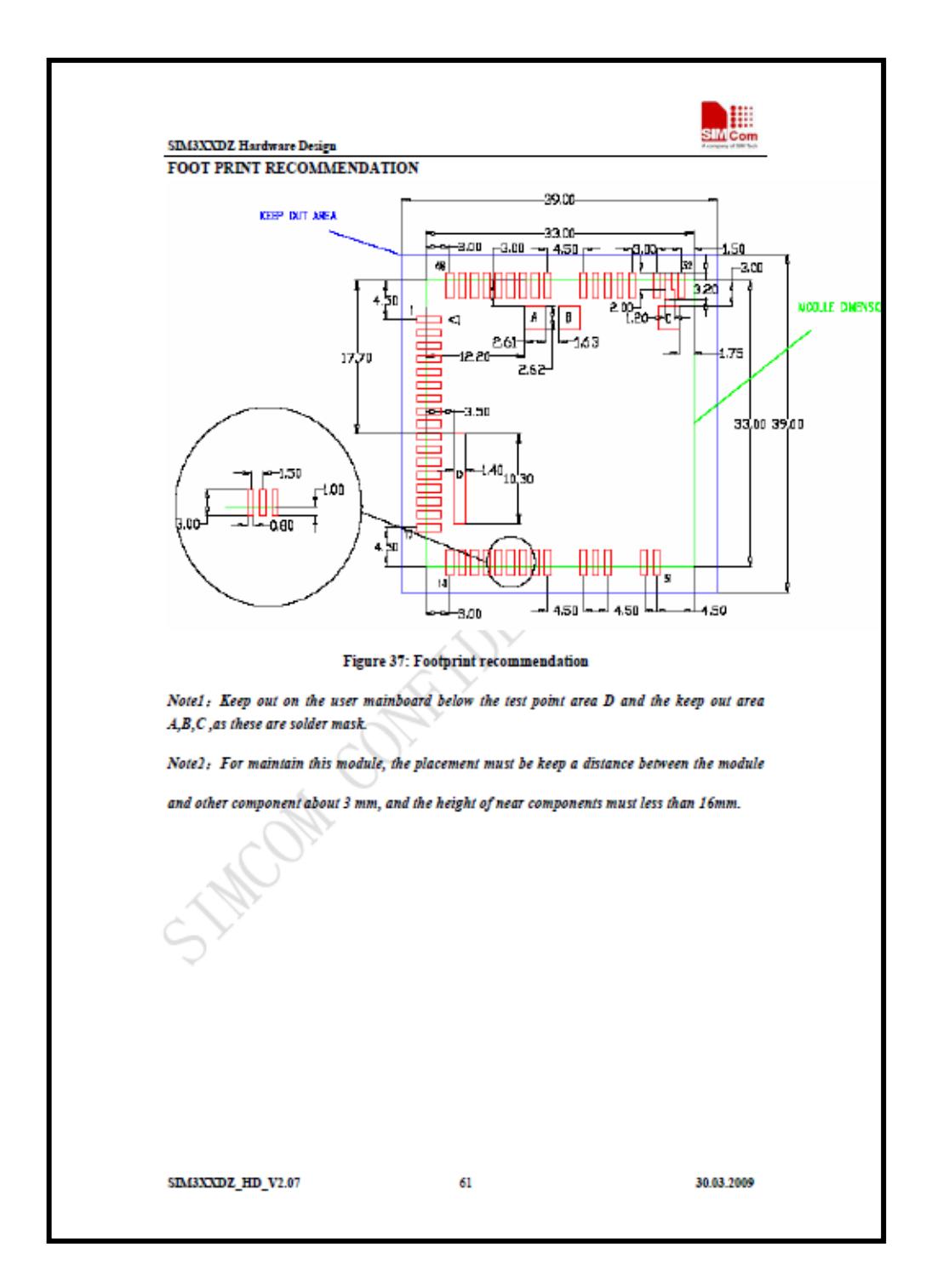

Asignación de Pines del modulo SIM

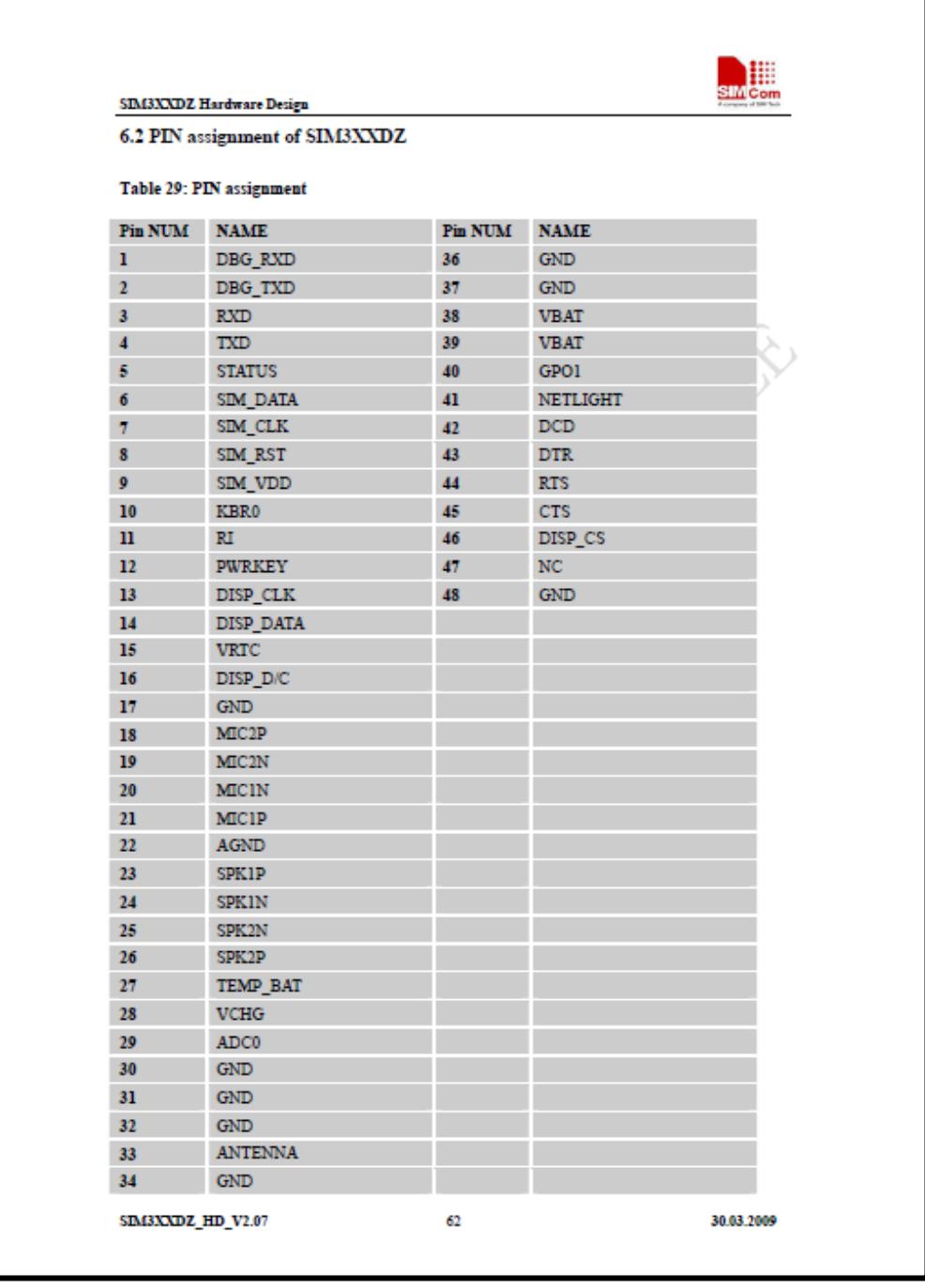

Código Principal del Proyecto

```
/****************************** CODIGO PRINCIPAL *************************/
#include <avr/io.h>
#include "timer640.h"
#include "uart4.h"
#include "rprintf.h"
#include "dronecell.h"
#include "buffer.h"
#include "sor_utils.h"
#include <Pololu/3π.h>
void FlushReceiveBuffer(void);
unsigned char USART_Receive(void);
int main(void)
\{// i, j: variables
// band: bandera para indicar la orientación de los giros
int i,j,band;
int temp, temp1, temp2; // temporales para el calculo del tiempo de los motores
int ErrorCode=0; //variable para validar el inicio del DroneCell
char button:
    configure_ports();
    do
    \left\{ \right.clear();
          lcd_init_printf();
           print("Press B");
          lcd\_goto\_xy(0, 1);print("to Start");
           button = wait_for_button_press(ALL_BUTTONS);
          if(button & BUTTON_B)
          \{temp=1;} else {temp=0;}
    }while(temp==0); // este do while sirve para que al momento de presionar la botonera
B se inicie el programa
   uart0Init();
```
uartSetBaudRate(0, 115200); //uartSetBaudRate(0, 9600); //para simulación en proteus

```
 rprintfInit(uart0SendByte);
    init_timer0(TIMER_CLK_64);
    //delay_ms_narobo(2000);
    delay_ms_narobo(2000);
    clear();
    lcd_init_printf();
    print("Iniciando");
    lcd\_goto\_xy(0, 1);print("DroneCell");
    DroneCell_Init( uart0SendByte , uart0GetByte , FlushReceiveBuffer );
    delay_ms_narobo(2000);
    delay_ms_narobo(2000);
    clear();
    lcd_init_printf();
    print("DroneCell");
    lcd_goto_xy(0, 1); 
    print("Iniciado");
    ErrorCode = DroneCell_PowerOn_Pololu();
             if ( ErrorCode == OK) {
                              clear();
                              lcd_init_printf();
                              print("DroneCell");
                              lcd_goto_xy(0, 1); 
                              print("Listo");
            }
             else 
             {
                              clear();
                              lcd_init_printf();
                              print("DroneCell");
                              lcd_goto_xy(0, 1); 
                              print("Error");
             }
             rprintf("AT+CMGDA=");
             uartSendByte(0,34);
             rprintf("DEL ALL");
             uartSendByte(0,34);
             rprintf("\n");
             delay ms narobo(2000);
             ErrorCode = DroneCell_Receive_TextInit(); //Función para recibir el mensaje de 
texto
            if ( ErrorCode != OK) 
             { 
                              clear();
```

```
lcd_init_printf();
                         print("Error");
                         lcd goto_xy(0, 1);
                         print("de texto");
          \}else
          \left\{ \right.clear();
                         lcd_init_printf();
                         print("Espero");
                         lcd goto xy(0, 1);
                         print("el SMS");
          \}/**************************** INICIO DEL WHILE **************************/
while(1){
   delay ms narobo(2000);
   uartFlushReceiveBuffer(0);
   delay_ms_narobo(3000);
                                //verifica si llego el mensaje , -1 indica que no llega
   while((uart0GetByte())==-1){}
todavia el mensaje
                 clear():
                 lcd_init_printf();
                 print("SMS");
                 lcd_goto_xy(0, 1);print("Recibido");
   delay ms narobo(2000);
   for(i=0;i<47;i++) //este for sirve para empezar a leer el mensaje desde la instruccion ya
que en el buffer se almacena 46 caracteres que no son de utilidad para nuestro objetivo, solo
sirven de respuesta
   \{temp=uart0GetByte();
          uartSendByte(0,temp);
   ł
   temp='U': // inicializo temp en U para poder ingresar al while
   band=0; // inicializo band para empezar con una instrucción que diga hacia adelante
// Este while valida las instrucciones para el movimiento del Pololu 3\pi.
// U o u: Significa que el Pololu 3π se dirija hacia adelante
// Dod: Significa que el Pololu 3π se dirija hacia atrás
// Lol: Significa que el Pololu 3π se dirija hacia la izquierda
// R o r: Significa que el Pololu 3\pi se dirija hacia la derecha
// También el mensaje tiene un formato definido el cual se indica con un ejemplo
// U50L20D05R90, eso significa que el Pololu 3π se va a trasladar 50 segundos adelante, 20
segundos hacia la izquierda, luego
```
// 5 segundos hacia la atrás y finalmente 90 segundos a la derecha. Cabe señalar que el mensaje puede tener más instrucciones

```
// de movimiento o sea después de R90 se puede seguir con mas movimientos y también el 
mensaje esta validado para que se pueda recibir
```
// la instrucción con letras minúsculas o sea el mensaje de ejemplo también puede escribirse de la siguiente manera a50I20d05r90.

// El numero después de la letra tienen que ser de dos dígitos ejemplo para enviar al Pololu que se mueva 5 segundos

// debe enviarse 05 y no solo 5. La velocidad del Pololu ya esta predefinida por el autor.

```
while((temp>=48&&temp<=57)||temp=='U'||temp=='r'||temp=='D'||temp=='d'||temp
=='L'||temp=='l'||temp=='R'||temp=='r')
   {
           temp=uart0GetByte();
           uartSendByte(0,temp);
//************* U==UP: MOVER POLOLU HACIA ADELANTE *******************
           if(temp=='U'||temp=='u')
           {
                   temp=uart0GetByte(); // obtiene un byte almacenado en el buffer
                   if((temp>=48&&temp<=57))// 
                           {
                                   temp1=10*(temp-48); // guardo el primer digito, 
se resta 48 debido a que el 0 en decimal es 48
                                   temp=uart0GetByte();
                                   if((temp>=48&&temp<=57))
                                   {
                                           clear();
                                           lcd_init_printf();
                                           print("Pololu 3π");
                                           lcd\_goto\_xy(0, 1);print("to UP");
                                           temp2=(temp1)+(temp-48);// en temp2 se 
almacena el número total del tiempo para empezar a mover al Pololu
                                           set_motors(38, 38);// arranco los motores
                                           for(j=0;j<1000;j++){
                                           delay ms narobo(temp2);}
                                   }
                           }
           band=0;
           }//*****FIN DE MOVIMIENTO HACIA ADELANTE
//************* D==DOWN: MOVER POLOLU HACIA ATRAS ********************
           if(temp=='D'||temp=='d')
           {
                   temp=uart0GetByte();
                   if((temp>=48&&temp<=57))
                           {
                                   temp1=10*(temp-48);
                                   temp=uart0GetByte();
                                   if((temp>=48&&temp<=57))
                                   {
```

```
clear();
```

```
lcd_init_printf();
                                            print("Pololu 3π");
                                            lcd_goto_xy(0, 1); 
                                            print("to DOWN");
                                            temp2=(temp1)+(temp-48);
                                            set_motors(-38, -38);
                                            for(j=0;j<1000;j++){
                                            delay ms narobo(temp2);}
                                    }
                           }
                   band=1;
           }//*****FIN DE MOVIMIENTO HACIA ATRAS
//***************** L==LEFT: GIRO DEL POLOLU HACIA LA IZQUIERDA 
************************
           if(temp=='L'||temp=='l')
           {
                   if(band==0){
                            set_motors(0,38);
                            for(j=0;j<1000;j++){
                            delay_ms_narobo(1);}
                            temp=uart0GetByte();
                            if((temp>=48&&temp<=57))
                            {
                                    temp1=10*(temp-48);
                                    temp=uart0GetByte();
                                    if((temp>=48&&temp<=57))
                                    {
                                            clear();
                                            lcd_init_printf();
                                            print("Pololu 3π");
                                            lcd goto xy(0, 1);
                                            print("to LEFT");
                                            temp2=(temp1)+(temp-48);
                                            set_motors(38, 38);
                                            for(j=0;j<1000;j++){
                                            delay_ms_narobo(temp2);}
                                    }
                           }
                    }//*****FIN DE MOVIMIENTO HACIA LA IZQUIERDA con band==0
                   else
                   {
                             set_motors(-38,0);
                            for(j=0;j<1000;j++){
                            delay_ms_narobo(1);}
                            temp=uart0GetByte();
                            if((temp>=48&&temp<=57))
```
{

temp1=10\*(temp-48);

```
temp=uart0GetByte();
                                    if((temp>=48&&temp<=57))
                                    {
                                            clear();
                                            lcd_init_printf();
                                            print("Pololu 3π");
                                            lcd goto xy(0, 1);
                                            print("to LEFT");
                                            temp2=(temp1)+(temp-48);
                                            set_motors(-38, -38);
                                            for(j=0;j<1000;j++){
                                            delay_ms_narobo(temp2);}
                                    }
                            } 
                      }//*****FIN DE MOVIMIENTO HACIA LA IZQUIERDA con band==1
                    }//*****FIN DE MOVIMIENTO HACIA LA IZQUIERDA 
//******** R==RIGHT: GIRO DEL POLOLU HACIA LA DERECHA *****************
           if(temp=='R'||temp=='r')
           {
                    if(band==0){
                            set_motors(38, 0);
                            for(j=0;j<1000;j++){
                            delay_ms_narobo(1);}
                            temp=uart0GetByte();
                            if((temp>=48&&temp<=57))
                            {
                                    temp1=10*(temp-48);
                                    temp=uart0GetByte();
                                    if((temp>=48&&temp<=57))
                                    {
                                            clear();
                                            lcd_init_printf();
                                            print("Pololu 3π");
                                            lcd_goto_xy(0, 1); 
                                            print("to RIGHT");
                                            temp2=(temp1)+(temp-48);
                                            set_motors(38, 38);
                                            for(j=0;j<1000;j++){
                                            delay_ms_narobo(temp2);}
                                    }
                            }
                    }//*****FIN DE MOVIMIENTO HACIA LA DERECHA con band==0
                    else
                    {
                            set_motors(0, -38);
                            for(j=0;j<1000;j++){
                            delay ms narobo(1);temp=uart0GetByte();
```

```
if((temp>=48&&temp<=57))
                            {
                                    temp1=10*(temp-48);
                                    temp=uart0GetByte();
                                    if((temp>=48&&temp<=57))
                                    {
                                            clear();
                                            lcd_init_printf();
                                             print("Pololu 3π");
                                            lcd goto xy(0, 1);
                                            print("to RIGHT");
                                            temp2=(temp1)+(temp-48);
                                            set_motors(-38, -38);
                                            for (j=0; j<1000; j++)delay_ms_narobo(temp2);}
                                    }
                            }
                    }//*****FIN DE MOVIMIENTO HACIA LA DERECHA con band==1
            }//*****FIN DE MOVIMIENTO HACIA LA DERECHA (temp=='D'||temp=='d')
   }
                    temp=uart0GetByte();
                    clear();
                    lcd_init_printf();
                    print("Espero");
                    lcd\_goto\_xy(0, 1);print("Nue. SMS");
                    set_motors(0, 0); //PARO LOS MOTORES INDICANDO QUE SE 
TERMINO LA INSTRUCCION DEL MENSAJE
}//**** FIN DEL WHILE
rprintf("FIN\n");
}//********************* FIN DE MAIN ********************************
void FlushReceiveBuffer(void) { // necessary to put here so that FlushBuffer pointer works
    uartFlushReceiveBuffer(0);
}
unsigned char USART_Receive( void )
{
/* Wait for data to be received */
while ( !(UCSR0A & (1<<RXC0)) )
;
/* Get and return received data from buffer */
return UDR0; }
```
# **BIBLIOGRAFIA**

1. - LabCenter Electronics – PCB Design.

[http://www.labcenter.com/products/pcb\\_overview.cfm](http://www.labcenter.com/products/pcb_overview.cfm) 

[http://es.wikipedia.org/wiki/Proteus\\_%28electr%C3%B3nica%29](http://es.wikipedia.org/wiki/Proteus_%28electr%C3%B3nica%29) 

Fecha de Consulta: 17/01/2011

2.- Pololu 3π – Características.

[http://www.Pololu.com/catalog/product/975](http://www.pololu.com/catalog/product/975) 

Fecha de Consulta: 18/01/2011

3.- Pololu 3π – Guía de Usuario.

[http://www.Pololu.com/file/0J137/Pololu3](http://www.pololu.com/file/0J137/Pololu3piRobotGuiaUsuario.pdf)πRobotGuiaUsuario.pdf

Fecha de Consulta: 18/01/2011

4.- Narobo DroneCell – Características.

<http://narobo.com/products/DroneCell/DroneCell.html>

Fecha de Consulta: 18/01/2011

- 5.- Narobo DroneCell videos.
	- Send a Text Message

www.youtube.com%2Fwatch%3Fv%3DL8eSg5MRlzk

Phone Call

www.youtube.com%2Fwatch%3Fv%3D7is4PnLacCA

Fecha de Consulta: 22/01/2011

6.- Narobo DroneCell – Guía de Comandos.

[http://narobo.com/products/DroneCell/Datasheets/SIM340DZ\\_ATC\\_V1.02.p](http://narobo.com/products/DroneCell/Datasheets/SIM340DZ_ATC_V1.02.pdf)

[df](http://narobo.com/products/DroneCell/Datasheets/SIM340DZ_ATC_V1.02.pdf)

Fecha de Consulta: 20/01/2011

7.- Narobo DroneCell – Guía del Hardware.

[http://narobo.com/products/DroneCell/Datasheets/SIM340\\_HD.pdf](http://narobo.com/products/DroneCell/Datasheets/SIM340_HD.pdf)

Fecha de Consulta: 20/01/2011

8.- Narobo DroneCell – Guía de Mensajes de texto.

[http://narobo.com/products/DroneCell/Datasheets/SMS\\_Guide.pdf](http://narobo.com/products/DroneCell/Datasheets/SMS_Guide.pdf)

Fecha de Consulta: 19/01/2011

9.- AVR Studio.

[http://www.atmel.com/dyn/products/tools\\_card.asp?tool\\_id=2725](http://www.atmel.com/dyn/products/tools_card.asp?tool_id=2725)

Fecha de Consulta: 15/01/2011

10.- AVR Studio – Guía de Usuario.

<http://courses.cit.cornell.edu/ee476/AtmelStuff/doc1019.pdf>

Fecha de Consulta: 15/01/2011

11.- ATmega328P

[http://www.atmel.com/dyn/resources/prod\\_documents/8271S.pdf](http://www.atmel.com/dyn/resources/prod_documents/8271S.pdf)

Fecha de Consulta: 15/01/2011

12.- SMS Tutorial: Introduction AT Commands.

<http://www.developershome.com/sms/atCommandsIntro.asp>

Fecha de Consulta: 23/01/2011